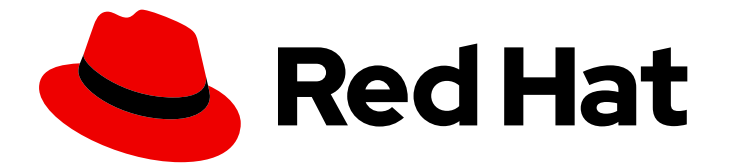

# Red Hat build of Keycloak 24.0

# High Availability Guide

Last Updated: 2024-06-27

### Legal Notice

Copyright © 2024 Red Hat, Inc.

The text of and illustrations in this document are licensed by Red Hat under a Creative Commons Attribution–Share Alike 3.0 Unported license ("CC-BY-SA"). An explanation of CC-BY-SA is available at

http://creativecommons.org/licenses/by-sa/3.0/

. In accordance with CC-BY-SA, if you distribute this document or an adaptation of it, you must provide the URL for the original version.

Red Hat, as the licensor of this document, waives the right to enforce, and agrees not to assert, Section 4d of CC-BY-SA to the fullest extent permitted by applicable law.

Red Hat, Red Hat Enterprise Linux, the Shadowman logo, the Red Hat logo, JBoss, OpenShift, Fedora, the Infinity logo, and RHCE are trademarks of Red Hat, Inc., registered in the United States and other countries.

Linux ® is the registered trademark of Linus Torvalds in the United States and other countries.

Java ® is a registered trademark of Oracle and/or its affiliates.

XFS ® is a trademark of Silicon Graphics International Corp. or its subsidiaries in the United States and/or other countries.

MySQL<sup>®</sup> is a registered trademark of MySQL AB in the United States, the European Union and other countries.

Node.js ® is an official trademark of Joyent. Red Hat is not formally related to or endorsed by the official Joyent Node.js open source or commercial project.

The OpenStack ® Word Mark and OpenStack logo are either registered trademarks/service marks or trademarks/service marks of the OpenStack Foundation, in the United States and other countries and are used with the OpenStack Foundation's permission. We are not affiliated with, endorsed or sponsored by the OpenStack Foundation, or the OpenStack community.

All other trademarks are the property of their respective owners.

### Abstract

This guide consists of information for administrators to configure and use the Red Hat build of Keycloak 24.0 for high availability.

# Table of Contents

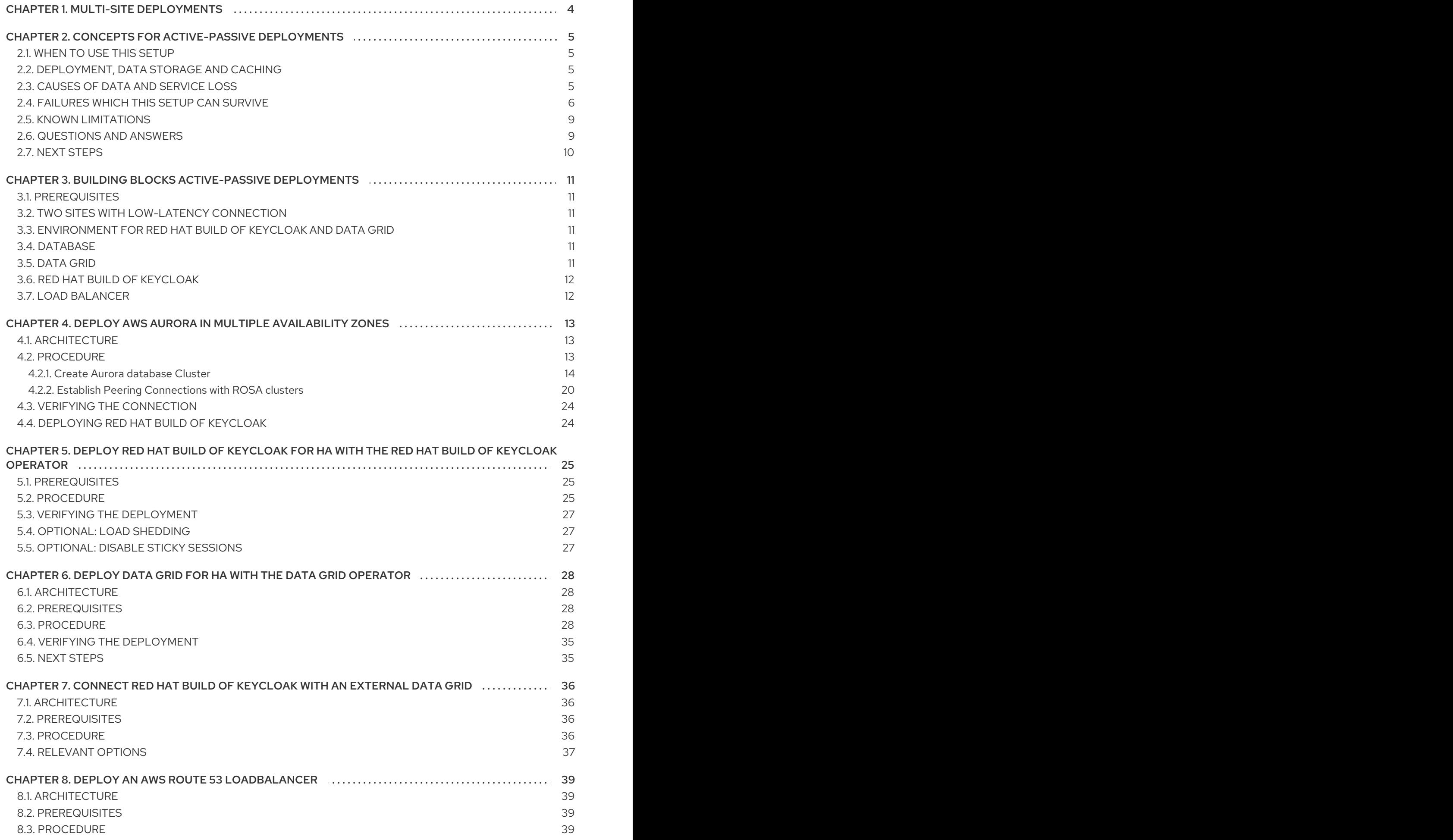

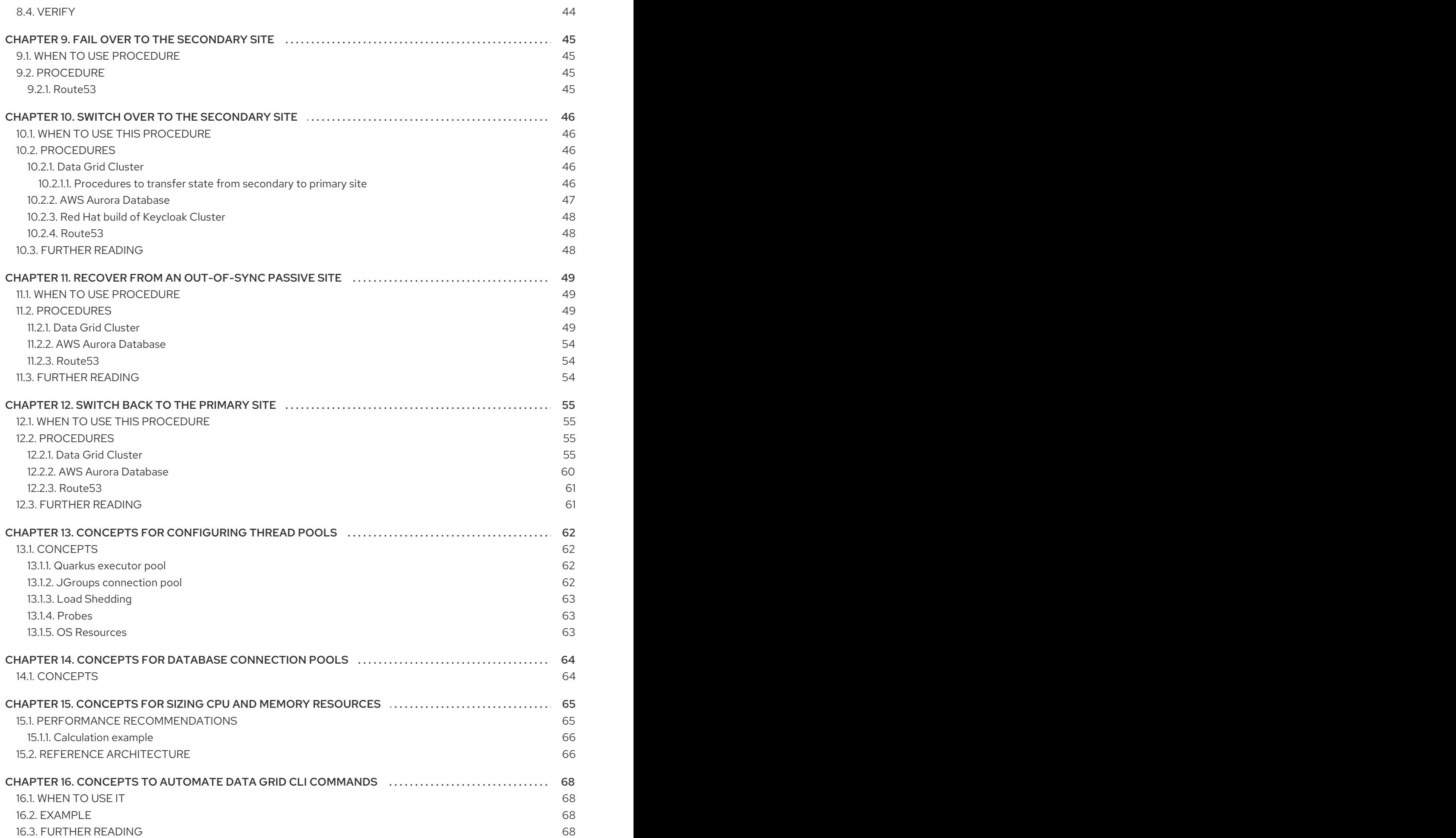

# CHAPTER 1. MULTI-SITE DEPLOYMENTS

<span id="page-7-1"></span><span id="page-7-0"></span>Red Hat build of Keycloak supports deployments that consist of multiple Red Hat build of Keycloak instances that connect to each other using its Infinispan caches; load balancers can distribute the load evenly across those instances. Those setups are intended for a transparent network on a single site.

The Red Hat build of Keycloak high-availability guide goes one step further to describe setups across multiple sites. While this setup adds additional complexity, that extra amount of high availability may be needed for some environments.

The different chapters introduce the necessary concepts and building blocks. For each building block, a blueprint shows how to set a fully functional example. Additional performance tuning and security hardening are still recommended when preparing a production setup.

# CHAPTER 2. CONCEPTS FOR ACTIVE-PASSIVE DEPLOYMENTS

<span id="page-8-0"></span>This topic describes a highly available active/passive setup and the behavior to expect. It outlines the requirements of the high availability active/passive architecture and describes the benefits and tradeoffs.

# <span id="page-8-1"></span>2.1. WHEN TO USE THIS SETUP

Use this setup to be able to fail over automatically in the event of a site failure, which reduces the likelihood of losing data or sessions. Manual interactions are usually required to restore the redundancy after the failover.

# <span id="page-8-2"></span>2.2. DEPLOYMENT, DATA STORAGE AND CACHING

Two independent Red Hat build of Keycloak deployments running in different sites are connected with a low latency network connection. Users, realms, clients, offline sessions, and other entities are stored in a database that is replicated synchronously across the two sites. The data is also cached in the Red Hat build of Keycloak Infinispan caches as local caches. When the data is changed in one Red Hat build of Keycloak instance, that data is updated in the database, and an invalidation message is sent to the other site using the replicated **work** cache.

Session-related data is stored in the replicated caches of the Infinispan caches of Red Hat build of Keycloak, and forwarded to the external Data Grid, which forwards information to the external Data Grid running synchronously in the other site. As session data of the external Data Grid is also cached in the Infinispan caches, invalidation messages of the replicated **work** cache are needed for invalidation.

In the following paragraphs and diagrams, references to deploying Data Grid apply to the external Data Grid.

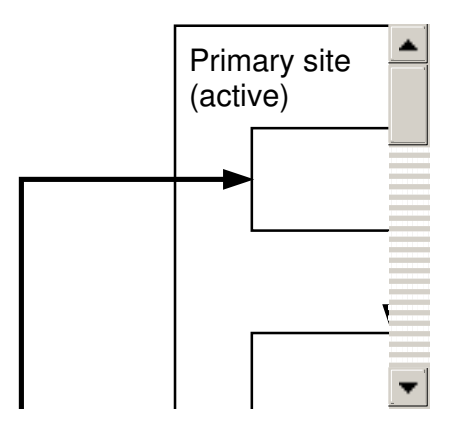

# <span id="page-8-3"></span>2.3. CAUSES OF DATA AND SERVICE LOSS

While this setup aims for high availability, the following situations can still lead to service or data loss:

- Network failures between the sites or failures of components can lead to short service downtimes while those failures are detected. The service will be restored automatically. The system is degraded until the failures are detected and the backup cluster is promoted to service requests.
- Once failures occur in the communication between the sites, manual steps are necessary to resynchronize a degraded setup.

Degraded setups can lead to service or data loss if additional components fail. Monitoring is necessary to detect degraded setups.

# <span id="page-9-0"></span>2.4. FAILURES WHICH THIS SETUP CAN SURVIVE

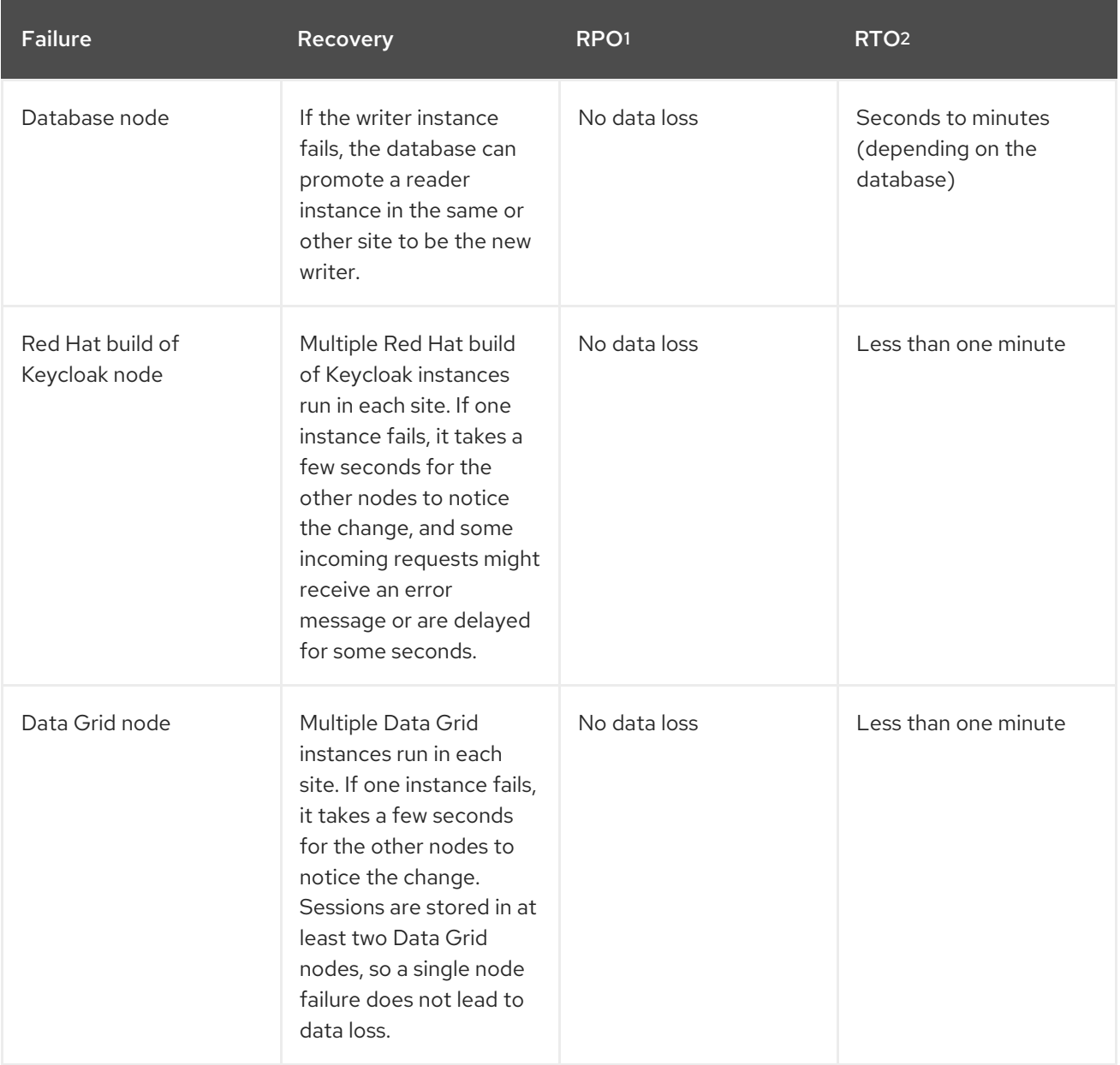

<span id="page-10-0"></span>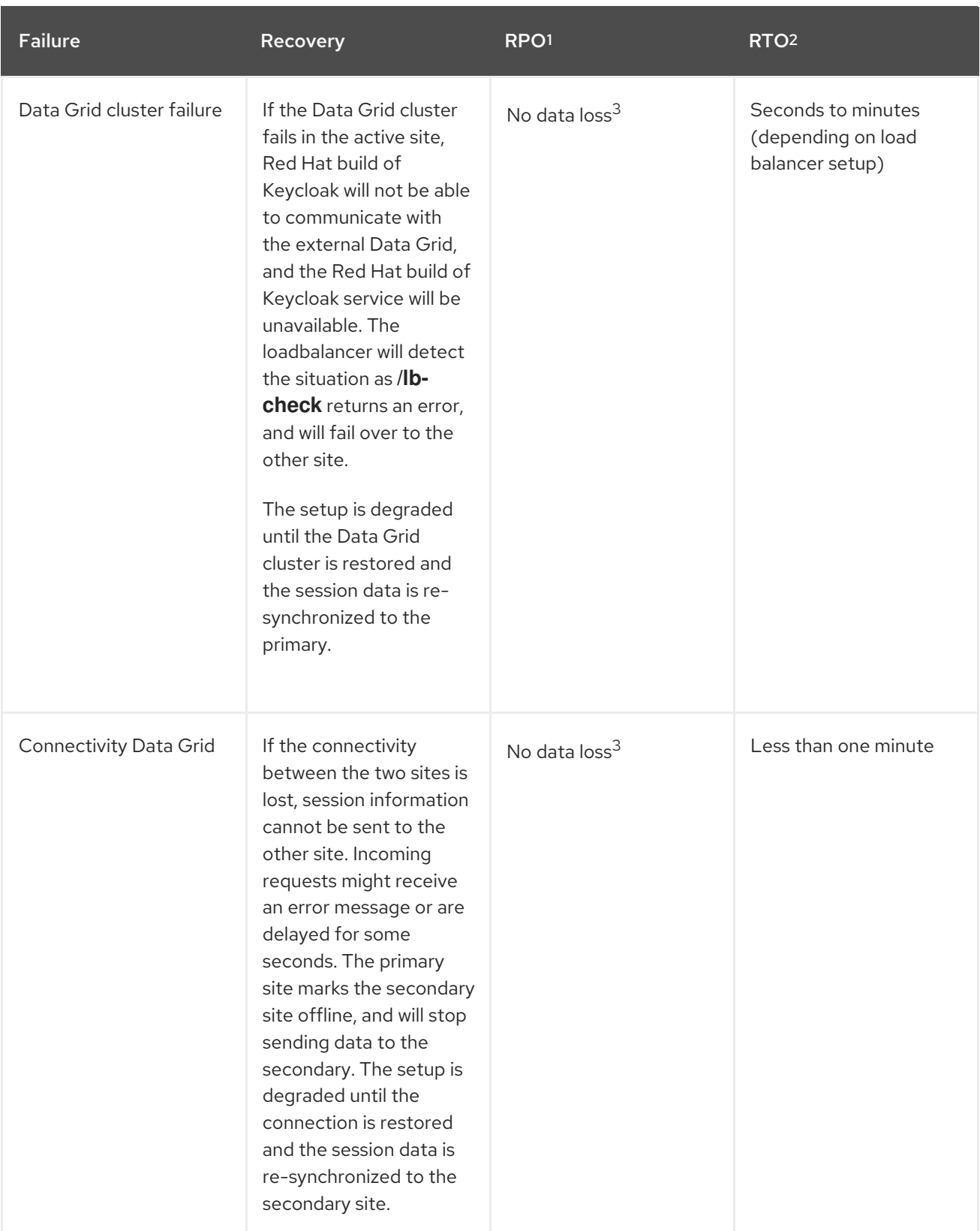

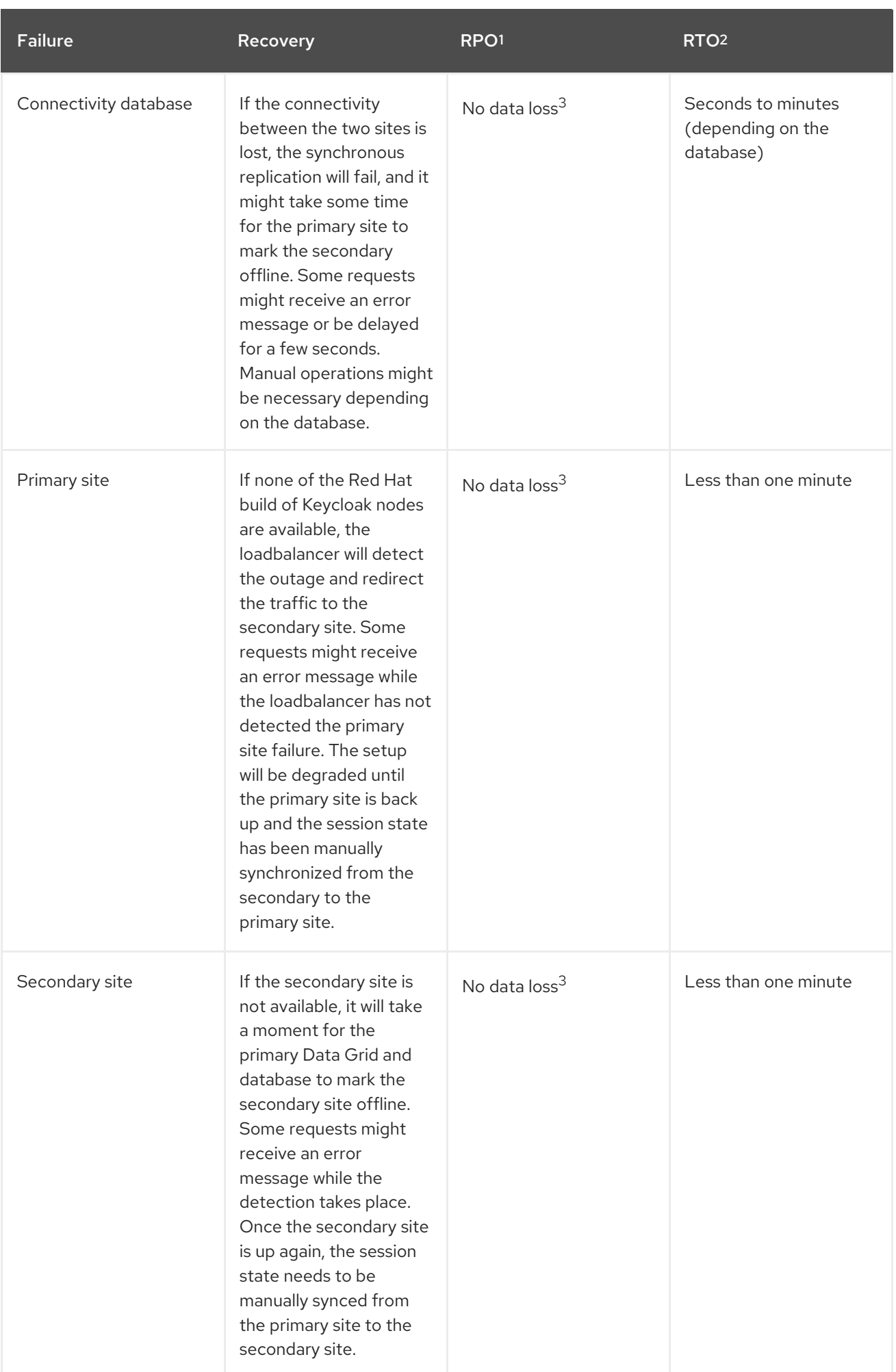

#### Table footnotes:

 $1$  Recovery point objective, assuming all parts of the setup were healthy at the time this occurred.

- <sup>2</sup> Recovery time objective.
- $3$  Manual operations needed to restore the degraded setup.

The statement "No data loss" depends on the setup not being degraded from previous failures, which includes completing any pending manual operations to resynchronize the state between the sites.

## <span id="page-12-0"></span>2.5. KNOWN LIMITATIONS

#### Upgrades

On Red Hat build of Keycloak or Data Grid version upgrades (major, minor and patch), all session data (except offline session) will be lost as neither supports zero downtime upgrades.

#### Failovers

A successful failover requires a setup not degraded from previous failures. All manual operations like a re-synchronization after a previous failure must be complete to prevent data loss. Use monitoring to ensure degradations are detected and handled in a timely manner.

#### **Switchovers**

A successful switchover requires a setup not degraded from previous failures. All manual operations like a re-synchronization after a previous failure must be complete to prevent data loss. Use monitoring to ensure degradations are detected and handled in a timely manner.

#### Out-of-sync sites

The sites can become out of sync when a synchronous Data Grid request fails. This situation is currently difficult to monitor, and it would need a full manual re-sync of Data Grid to recover. Monitoring the number of cache entries in both sites and the Red Hat build of Keycloak log file can show when resynch would become necessary.

#### Manual operations

Manual operations that re-synchronize the Data Grid state between the sites will issue a full state transfer which will put a stress on the system (network, CPU, Java heap in Data Grid and Red Hat build of Keycloak).

### <span id="page-12-1"></span>2.6. QUESTIONS AND ANSWERS

#### Why synchronous database replication?

A synchronously replicated database ensures that data written in the primary site is always available in the secondary site on failover and no data is lost.

#### Why synchronous Data Grid replication?

A synchronously replicated Data Grid ensures that sessions created, updated and deleted in the primary site are always available in the secondary site on failover and no data is lost.

#### Why is a low-latency network between sites needed?

Synchronous replication defers the response to the caller until the data is received at the secondary site. For synchronous database replication and synchronous Data Grid replication, a low latency is necessary as each request can have potentially multiple interactions between the sites when data is updated which would amplify the latency.

#### Why active-passive?

Some databases support a single writer instance with a reader instance which is then promoted to be the new writer once the original writer fails. In such a setup, it is beneficial for the latency to have the writer instance in the same site as the currently active Red Hat build of Keycloak. Synchronous Data Grid replication can lead to deadlocks when entries in both sites are modified concurrently.

#### Is this setup limited to two sites?

This setup could be extended to multiple sites, and there are no fundamental changes necessary to have, for example, three sites. Once more sites are added, the overall latency between the sites increases, and the likeliness of network failures, and therefore short downtimes, increases as well. Therefore, such a deployment is expected to have worse performance and an inferior. For now, it has been tested and documented with blueprints only for two sites.

#### Is a synchronous cluster less stable than an asynchronous cluster?

An asynchronous setup would handle network failures between the sites gracefully, while the synchronous setup would delay requests and will throw errors to the caller where the asynchronous setup would have deferred the writes to Data Grid or the database to the secondary site. However, as the secondary site would never be fully up-to-date with the primary site, this setup could lead to data loss during failover. This would include:

- Lost logouts, meaning sessions are logged in the secondary site although they are logged out in to the primary site at the point of failover when using an asynchronous Data Grid replication of sessions.
- Lost changes leading to users being able to log in with an old password because database changes are not replicated to the secondary site at the point of failover when using an asynchronous database.
- Invalid caches leading to users being able to log in with an old password because invalidating caches are not propagated at the point of failover to the secondary site when using an asynchronous Data Grid replication.

Therefore, tradeoffs exist between high availability and consistency. The focus of this topic is to prioritize consistency over availability with Red Hat build of Keycloak.

#### <span id="page-13-0"></span>2.7. NEXT STEPS

Continue reading in the Building blocks [active-passive](#page-14-6) deployments chapter to find blueprints for the different building blocks.

# <span id="page-14-6"></span><span id="page-14-0"></span>CHAPTER 3. BUILDING BLOCKS ACTIVE-PASSIVE DEPLOYMENTS

The following building blocks are needed to set up an active-passive deployment with synchronous replication.

The building blocks link to a blueprint with an example configuration. They are listed in the order in which they need to be installed.

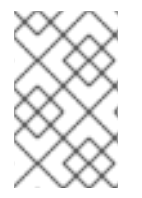

#### **NOTE**

We provide these blueprints to show a minimal functionally complete example with a good baseline performance for regular installations. You would still need to adapt it to your environment and your organization's standards and security best practices.

### <span id="page-14-1"></span>3.1. PREREQUISITES

Understanding the concepts laid out in the Concepts for [active-passive](#page-10-0) deployments chapter.

# <span id="page-14-2"></span>3.2. TWO SITES WITH LOW-LATENCY CONNECTION

Ensures that synchronous replication is available for both the database and the external Data Grid.

Suggested setup: Two AWS Availablity Zones within the same AWS Region.

Not considered: Two regions on the same or different continents, as it would increase the latency and the likelihood of network failures. Synchronous replication of databases as a services with Aurora Regional Deployments on AWS is only available within the same region.

# <span id="page-14-3"></span>3.3. ENVIRONMENT FOR RED HAT BUILD OF KEYCLOAK AND DATA GRID

Ensures that the instances are deployed and restarted as needed.

Suggested setup: Red Hat OpenShift Service on AWS (ROSA) deployed in each availability zone.

Not considered: A stretched ROSA cluster which spans multiple availability zones, as this could be a single point of failure if misconfigured.

# <span id="page-14-4"></span>3.4. DATABASE

A synchronously replicated database across two sites.

Blueprint: Deploy AWS Aurora in multiple [availability](#page-21-0) zones.

# <span id="page-14-5"></span>3.5. DATA GRID

A deployment of Data Grid that leverages the Data Grid's Cross-DC functionality.

Blueprint: Deploy Data Grid for HA with the Data Grid [Operator](#page-34-0) using the Data Grid Operator, and connect the two sites using Data Grid's Gossip Router.

Not considered: Direct interconnections between the Kubernetes clusters on the network layer. It might be considered in the future.

# <span id="page-15-0"></span>3.6. RED HAT BUILD OF KEYCLOAK

A clustered deployment of Red Hat build of Keycloak in each site, connected to an external Data Grid.

Blueprint: Deploy Red Hat build of Keycloak for HA with the Red Hat build of Keycloak [Operator](#page-29-0) together with Connect Red Hat build of Keycloak with an external Data Grid and the Aurora database.

## <span id="page-15-1"></span>3.7. LOAD BALANCER

A load balancer which checks the **/lb-check** URL of the Red Hat build of Keycloak deployment in each site.

Blueprint: Deploy an AWS Route 53 [loadbalancer](#page-44-0).

Not considered: AWS Global Accelerator as it supports only weighted traffic routing and not activepassive failover. To support active-passive failover, additional logic using, for example, AWS CloudWatch and AWS Lambda would be necessary to simulate the active-passive handling by adjusting the weights when the probes fail.

# <span id="page-16-0"></span>CHAPTER 4. DEPLOY AWS AURORA IN MULTIPLE AVAILABILITY ZONES

This topic describes how to deploy an Aurora regional deployment of a PostgreSQL instance across multiple availability zones to tolerate one or more availability zone failures in a given AWS region.

This deployment is intended to be used with the setup described in the Concepts for [active-passive](#page-10-0) deployments chapter. Use this deployment with the other building blocks outlined in the Building blocks [active-passive](#page-14-6) deployments chapter.

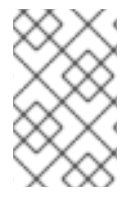

#### **NOTE**

We provide these blueprints to show a minimal functionally complete example with a good baseline performance for regular installations. You would still need to adapt it to your environment and your organization's standards and security best practices.

# <span id="page-16-1"></span>4.1. ARCHITECTURE

Aurora database clusters consist of multiple Aurora database instances, with one instance designated as the primary writer and all others as backup readers. To ensure high availability in the event of availability zone failures, Aurora allows database instances to be deployed across multiple zones in a single AWS region. In the event of a failure on the availability zone that is hosting the Primary database instance, Aurora automatically heals itself and promotes a reader instance from a non-failed availability zone to be the new writer instance.

#### Figure 4.1. Aurora Multiple Availability Zone Deployment

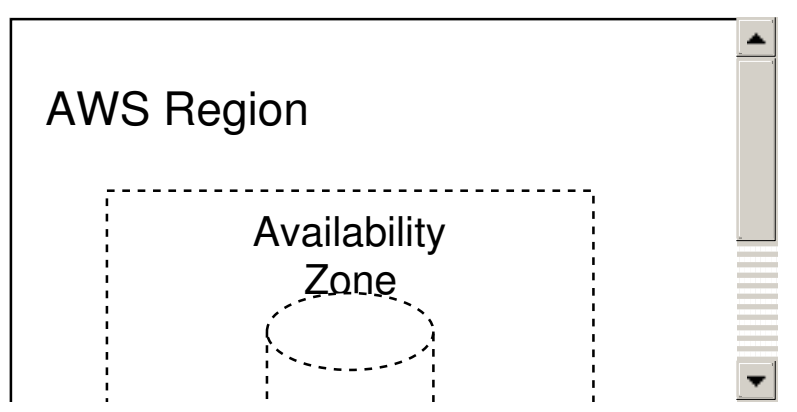

See the AWS Aurora [documentation](https://docs.aws.amazon.com/AmazonRDS/latest/AuroraUserGuide/CHAP_AuroraOverview.html) for more details on the semantics provided by Aurora databases.

This documentation follows AWS best practices and creates a private Aurora database that is not exposed to the Internet. To access the database from a ROSA cluster, establish a peering [connection](#page-25-0) between the database and the ROSA cluster.

# <span id="page-16-2"></span>4.2. PROCEDURE

The following procedure contains two sections:

- Creation of an Aurora Multi-AZ database cluster with the name "keycloak-aurora" in eu-west-1.
- Creation of a peering connection between the ROSA cluster(s) and the Aurora VPC to allow applications deployed on the ROSA clusters to establish connections with the database.

#### <span id="page-17-0"></span>4.2.1. Create Aurora database Cluster

1. Create a VPC for the Aurora cluster

#### Command:

```
aws ec2 create-vpc \
 --cidr-block 192.168.0.0/16 \
 --tag-specifications "ResourceType=vpc, Tags=[{Key=AuroraCluster,Value=keycloak-
aurora}]" \ 1
 --region eu-west-1
```
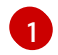

We add an optional tag with the name of the Aurora cluster so that we can easily retrieve the VPC.

#### Output:

```
{
  "Vpc": {
     "CidrBlock": "192.168.0.0/16",
     "DhcpOptionsId": "dopt-0bae7798158bc344f",
     "State": "pending",
     "VpcId": "vpc-0b40bd7c59dbe4277",
     "OwnerId": "606671647913",
     "InstanceTenancy": "default",
     "Ipv6CidrBlockAssociationSet": [],
     "CidrBlockAssociationSet": [
       {
          "AssociationId": "vpc-cidr-assoc-09a02a83059ba5ab6",
          "CidrBlock": "192.168.0.0/16",
          "CidrBlockState": {
            "State": "associated"
          }
       }
     ],
     "IsDefault": false
  }
}
```
2. Create a subnet for each availability zone that Aurora will be deployed to, using the **VpcId** of the newly created VPC.

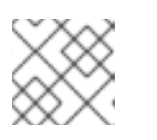

#### **NOTE**

The cidr-block range specified for each of the availability zones must not overlap.

a. Zone A

#### Command:

aws ec2 create-subnet \ --availability-zone "eu-west-1a" \ --vpc-id vpc-0b40bd7c59dbe4277 \ Output: --cidr-block 192.168.0.0/19 \ --region eu-west-1 { "Subnet": { "AvailabilityZone": "eu-west-1a", "AvailabilityZoneId": "euw1-az3", "AvailableIpAddressCount": 8187, "CidrBlock": "192.168.0.0/19", "DefaultForAz": false, "MapPublicIpOnLaunch": false, "State": "available", "SubnetId": "subnet-0d491a1a798aa878d", "VpcId": "vpc-0b40bd7c59dbe4277", "OwnerId": "606671647913", "AssignIpv6AddressOnCreation": false, "Ipv6CidrBlockAssociationSet": [], "SubnetArn": "arn:aws:ec2:eu-west-1:606671647913:subnet/subnet-0d491a1a798aa878d", "EnableDns64": false, "Ipv6Native": false, "PrivateDnsNameOptionsOnLaunch": { "HostnameType": "ip-name", "EnableResourceNameDnsARecord": false, "EnableResourceNameDnsAAAARecord": false } } }

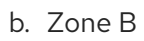

Command:

```
aws ec2 create-subnet \
 --availability-zone "eu-west-1b" \
 --vpc-id vpc-0b40bd7c59dbe4277 \
 --cidr-block 192.168.32.0/19 \
 --region eu-west-1
```
#### Output:

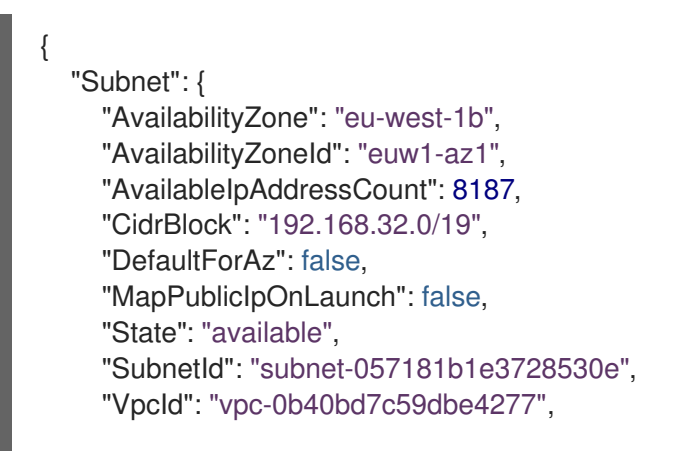

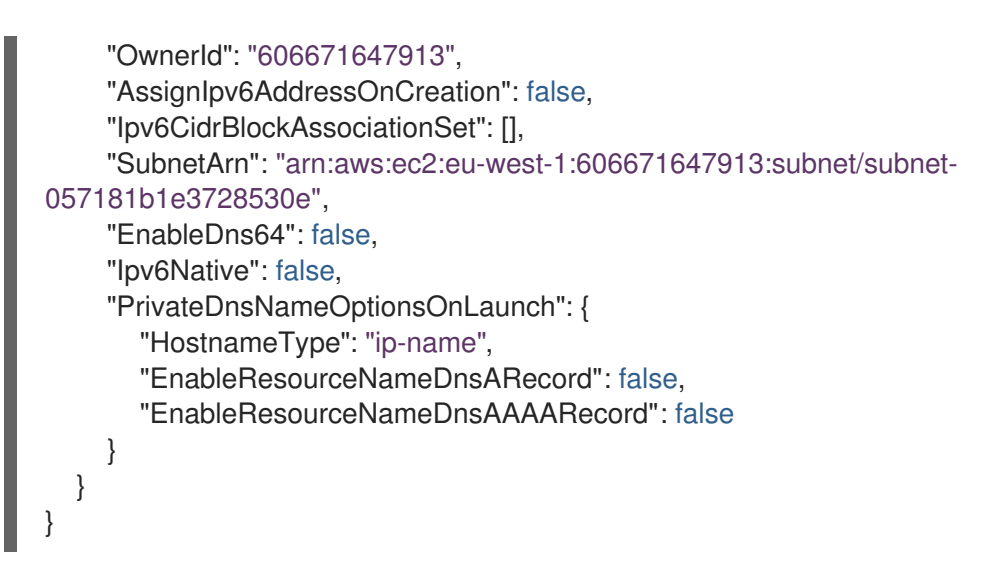

3. Obtain the ID of the Aurora VPC route-table

#### Command:

```
aws ec2 describe-route-tables \
 --filters Name=vpc-id,Values=vpc-0b40bd7c59dbe4277 \
 --region eu-west-1
```
#### Output:

```
{
  "RouteTables": [
    {
       "Associations": [
         {
            "Main": true,
            "RouteTableAssociationId": "rtbassoc-02dfa06f4c7b4f99a",
            "RouteTableId": "rtb-04a644ad3cd7de351",
            "AssociationState": {
              "State": "associated"
            }
         }
       ],
       "PropagatingVgws": [],
       "RouteTableId": "rtb-04a644ad3cd7de351",
       "Routes": [
         {
            "DestinationCidrBlock": "192.168.0.0/16",
            "GatewayId": "local",
            "Origin": "CreateRouteTable",
            "State": "active"
         }
       ],
       "Tags": [],
       "VpcId": "vpc-0b40bd7c59dbe4277",
       "OwnerId": "606671647913"
    }
  ]
}
```
- 4. Associate the Aurora VPC route-table each availability zone's subnet
	- a. Zone A

#### Command:

aws ec2 associate-route-table \ --route-table-id rtb-04a644ad3cd7de351 \ --subnet-id subnet-0d491a1a798aa878d \ --region eu-west-1

b. Zone B

#### Command:

aws ec2 associate-route-table \ --route-table-id rtb-04a644ad3cd7de351 \ --subnet-id subnet-057181b1e3728530e \ --region eu-west-1

5. Create Aurora Subnet Group

#### Command:

aws rds create-db-subnet-group \ --db-subnet-group-name keycloak-aurora-subnet-group \ --db-subnet-group-description "Aurora DB Subnet Group" \ --subnet-ids subnet-0d491a1a798aa878d subnet-057181b1e3728530e \ --region eu-west-1

6. Create Aurora Security Group

#### Command:

aws ec2 create-security-group \ --group-name keycloak-aurora-security-group \ --description "Aurora DB Security Group" \ --vpc-id vpc-0b40bd7c59dbe4277 \ --region eu-west-1

#### Output:

```
{
  "GroupId": "sg-0d746cc8ad8d2e63b"
}
```
7. Create the Aurora DB Cluster

#### Command:

aws rds create-db-cluster \ --db-cluster-identifier keycloak-aurora \ --database-name keycloak \

<span id="page-21-0"></span>--engine aurora-postgresql \ --engine-version \${properties["aurora-postgresql.version"]} \ --master-username keycloak \ --master-user-password secret99 \ --vpc-security-group-ids sg-0d746cc8ad8d2e63b \ --db-subnet-group-name keycloak-aurora-subnet-group \

```
--region eu-west-1
```
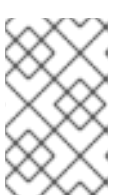

#### **NOTE**

You should replace the **--master-username** and **--master-user-password** values. The values specified here must be used when configuring the Red Hat build of Keycloak database credentials.

#### Output:

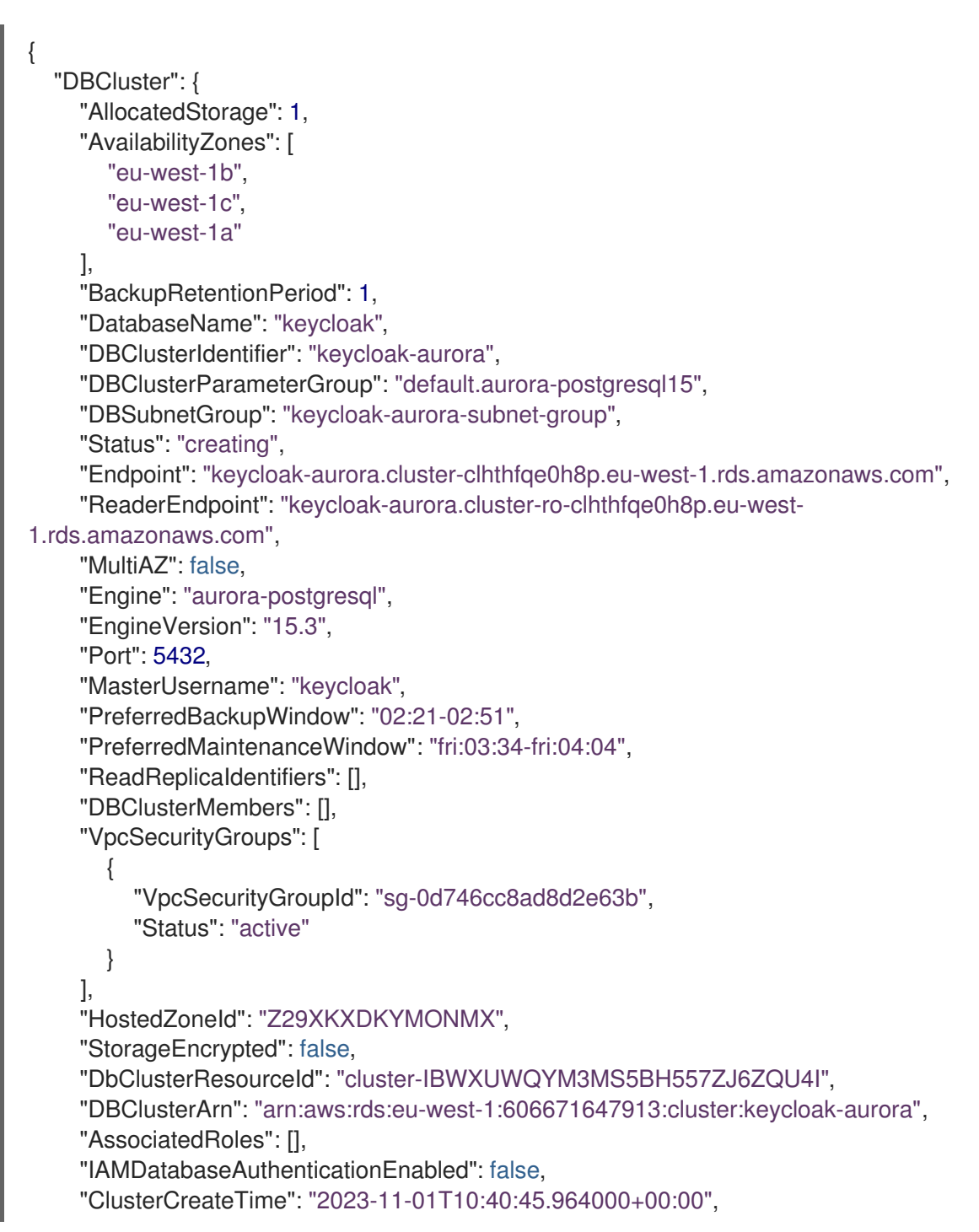

```
"EngineMode": "provisioned",
  "DeletionProtection": false,
  "HttpEndpointEnabled": false,
  "CopyTagsToSnapshot": false,
  "CrossAccountClone": false,
  "DomainMemberships": [],
  "TagList": [],
  "AutoMinorVersionUpgrade": true,
  "NetworkType": "IPV4"
}
```
- 8. Create Aurora DB instances
	- a. Create Zone A Writer instance

#### Command:

}

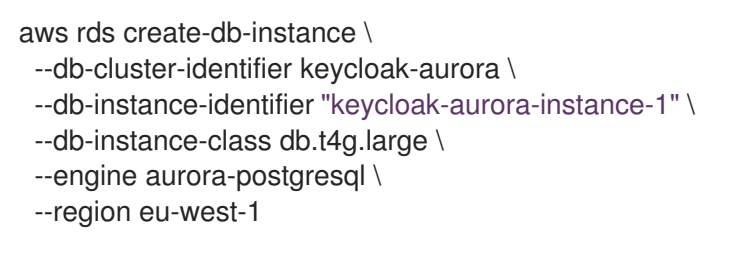

b. Create Zone B Reader instance

#### Command:

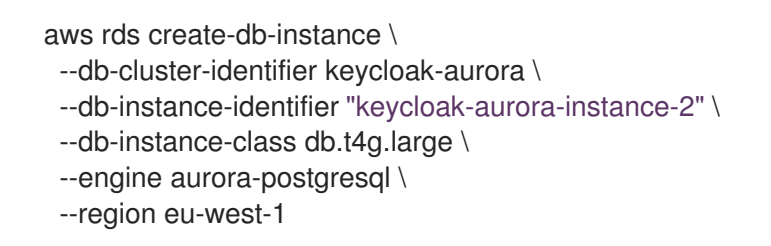

9. Wait for all Writer and Reader instances to be ready

#### Command:

```
aws rds wait db-instance-available --db-instance-identifier keycloak-aurora-instance-1 --
region eu-west-1
aws rds wait db-instance-available --db-instance-identifier keycloak-aurora-instance-2 --
region eu-west-1
```
<span id="page-22-0"></span>10. Obtain the Writer endpoint URL for use by Keycloak

#### Command:

```
aws rds describe-db-clusters \
 --db-cluster-identifier keycloak-aurora \
 --query 'DBClusters[*].Endpoint' \
 --region eu-west-1 \
 --output text
```
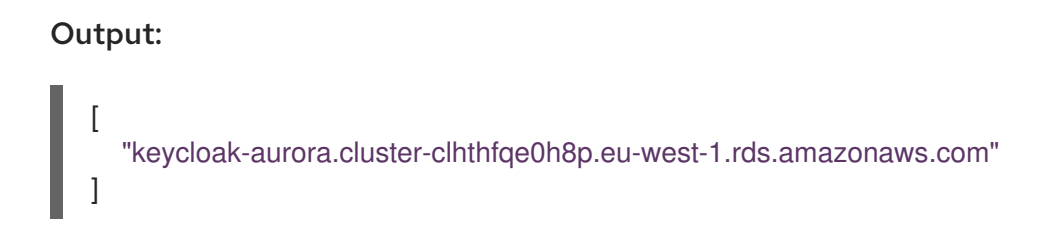

#### <span id="page-23-0"></span>4.2.2. Establish Peering Connections with ROSA clusters

Perform these steps once for each ROSA cluster that contains a Red Hat build of Keycloak deployment.

1. Retrieve the Aurora VPC

#### Command:

```
aws ec2 describe-vpcs \
 --filters "Name=tag:AuroraCluster,Values=keycloak-aurora" \
 --query 'Vpcs[*].VpcId' \
 --region eu-west-1 \
 --output text
```
#### Output:

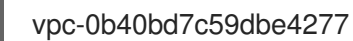

- 2. Retrieve the ROSA cluster VPC
	- a. Login to the ROSA cluster using **oc**
	- b. Retrieve the ROSA VPC

#### Command:

```
NODE=$(oc get nodes --selector=node-role.kubernetes.io/worker -o
jsonpath='{.items[0].metadata.name}')
aws ec2 describe-instances \
 --filters "Name=private-dns-name,Values=${NODE}" \
 --query 'Reservations[0].Instances[0].VpcId' \
 --region eu-west-1 \
 --output text
```
#### Output:

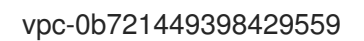

3. Create Peering Connection

#### Command:

<span id="page-23-2"></span><span id="page-23-1"></span>aws ec2 create-vpc-peering-connection \ --vpc-id vpc-0b721449398429559 \ **1** --peer-vpc-id vpc-0b40bd7c59dbe4277 \ **2**

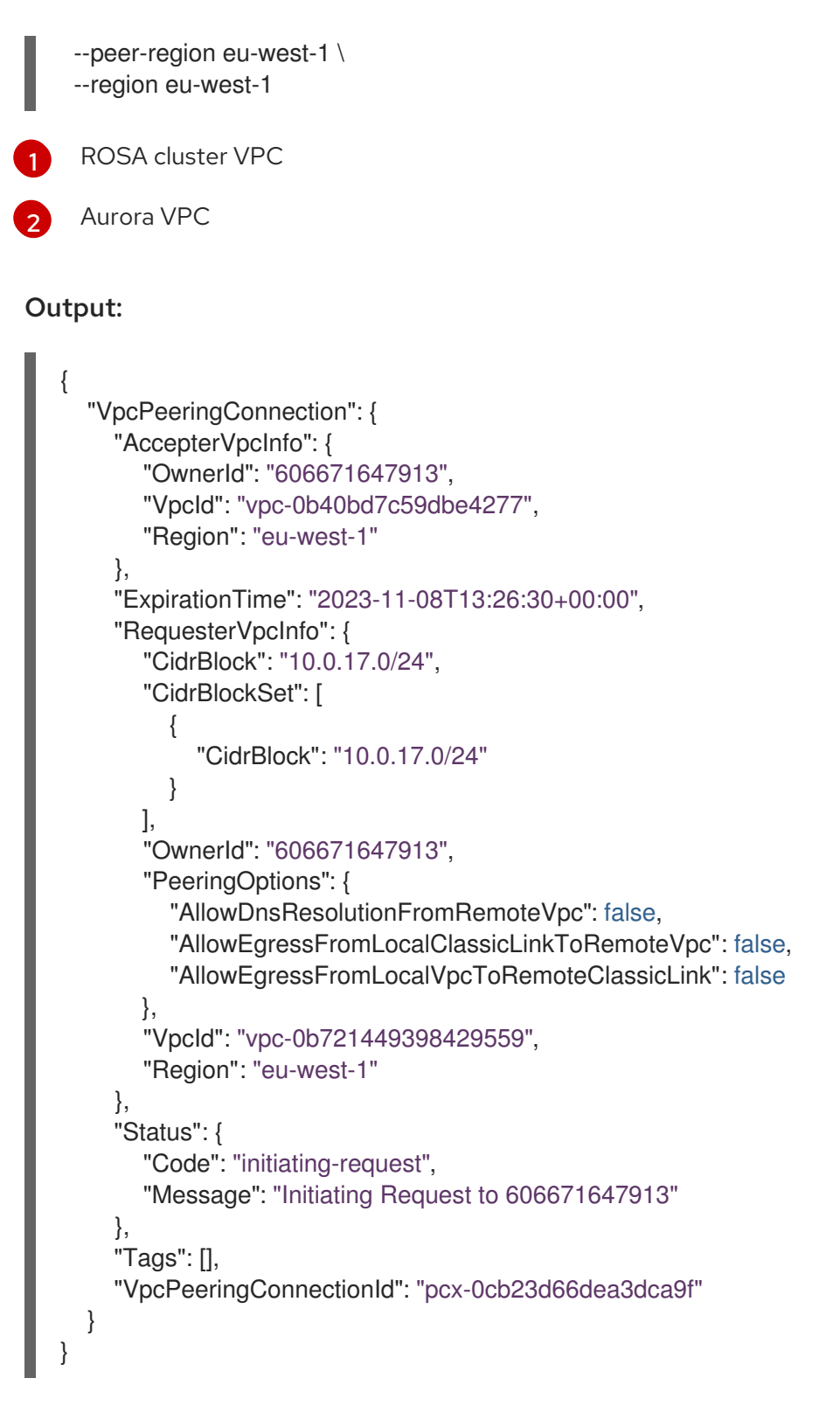

4. Wait for Peering connection to exist

#### Command:

aws ec2 wait vpc-peering-connection-exists --vpc-peering-connection-ids pcx-0cb23d66dea3dca9f

5. Accept the peering connection

#### Command:

```
Output:
  aws ec2 accept-vpc-peering-connection \
    --vpc-peering-connection-id pcx-0cb23d66dea3dca9f \
    --region eu-west-1
   {
     "VpcPeeringConnection": {
       "AccepterVpcInfo": {
          "CidrBlock": "192.168.0.0/16",
          "CidrBlockSet": [
            {
               "CidrBlock": "192.168.0.0/16"
            }
          ],
          "OwnerId": "606671647913",
          "PeeringOptions": {
            "AllowDnsResolutionFromRemoteVpc": false,
            "AllowEgressFromLocalClassicLinkToRemoteVpc": false,
            "AllowEgressFromLocalVpcToRemoteClassicLink": false
          },
          "VpcId": "vpc-0b40bd7c59dbe4277",
          "Region": "eu-west-1"
       },
       "RequesterVpcInfo": {
          "CidrBlock": "10.0.17.0/24",
          "CidrBlockSet": [
            {
               "CidrBlock": "10.0.17.0/24"
            }
          ],
          "OwnerId": "606671647913",
          "PeeringOptions": {
             "AllowDnsResolutionFromRemoteVpc": false,
            "AllowEgressFromLocalClassicLinkToRemoteVpc": false,
            "AllowEgressFromLocalVpcToRemoteClassicLink": false
          },
          "VpcId": "vpc-0b721449398429559",
          "Region": "eu-west-1"
       },
       "Status": {
          "Code": "provisioning",
          "Message": "Provisioning"
       },
       "Tags": [],
       "VpcPeeringConnectionId": "pcx-0cb23d66dea3dca9f"
     }
  }
```
6. Update ROSA cluster VPC route-table

#### Command:

ROSA\_PUBLIC\_ROUTE\_TABLE\_ID=\$(aws ec2 describe-route-tables \ --filters "Name=vpc-id,Values=vpc-0b721449398429559"

<span id="page-26-0"></span>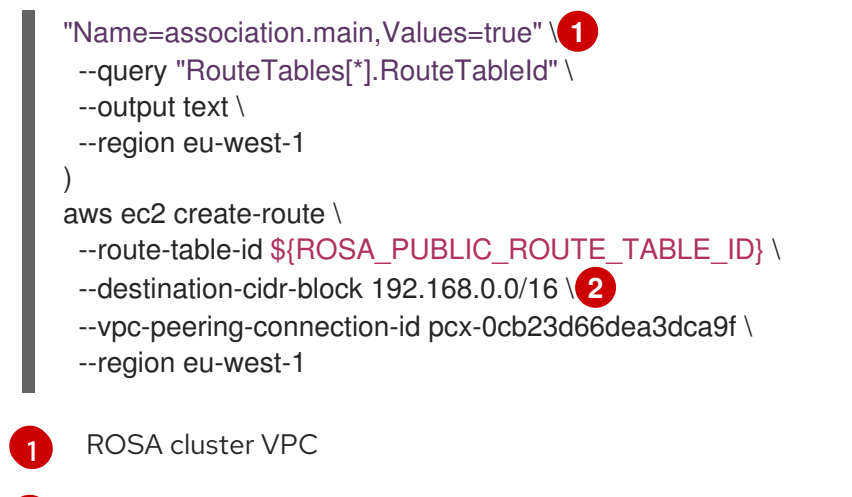

<span id="page-26-1"></span>This must be the same as the cidr-block used when creating the Aurora VPC

7. Update the Aurora Security Group

#### Command:

[2](#page-26-1)

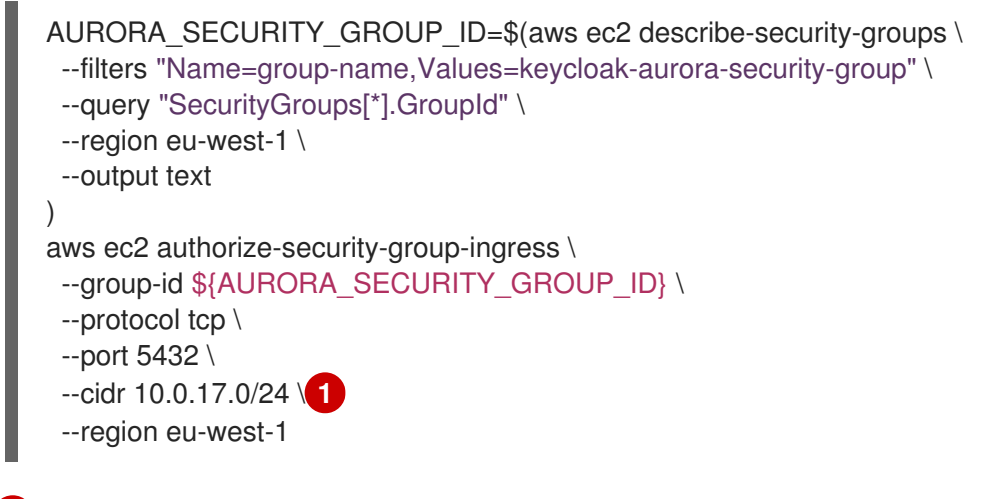

<span id="page-26-2"></span>The "machine\_cidr" of the ROSA cluster

#### Output:

[1](#page-26-2)

```
{
  "Return": true,
  "SecurityGroupRules": [
    {
       "SecurityGroupRuleId": "sgr-0785d2f04b9cec3f5",
       "GroupId": "sg-0d746cc8ad8d2e63b",
       "GroupOwnerId": "606671647913",
       "IsEgress": false,
       "IpProtocol": "tcp",
       "FromPort": 5432,
       "ToPort": 5432,
       "CidrIpv4": "10.0.17.0/24"
    }
  ]
}
```
# <span id="page-27-0"></span>4.3. VERIFYING THE CONNECTION

The simplest way to verify that a connection is possible between a ROSA cluster and an Aurora DB cluster is to deploy **psql** on the Openshift cluster and attempt to connect to the writer endpoint.

The following command creates a pod in the default namespace and establishes a **psql** connection with the Aurora cluster if possible. Upon exiting the pod shell, the pod is deleted.

<span id="page-27-5"></span><span id="page-27-4"></span><span id="page-27-3"></span><span id="page-27-2"></span>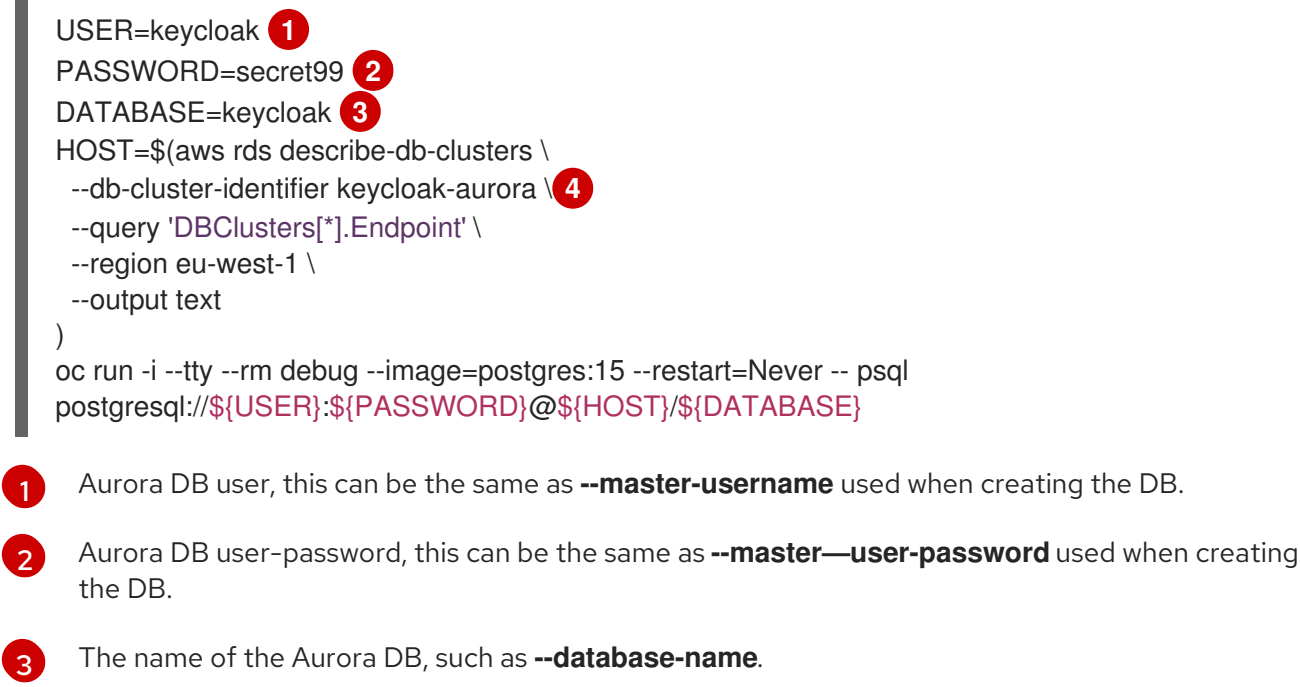

The name of your Aurora DB cluster.

# <span id="page-27-1"></span>4.4. DEPLOYING RED HAT BUILD OF KEYCLOAK

Now that an Aurora database has been established and linked with all of your ROSA clusters, the next step is to deploy Red Hat build of Keycloak as described in the Deploy Red Hat build of Keycloak for HA with the Red Hat build of Keycloak Operator chapter with the JDBC url [configured](#page-29-0) to use the Aurora database writer endpoint. To do this, create a **Keycloak** CR with the following adjustments:

- 1. Update **spec.db.url** to be **jdbc:aws-wrapper:postgresql://\$HOST:5432/keycloak** where **\$HOST** is the Aurora writer [endpoint](#page-22-0) URL.
- 2. Ensure that the Secrets referenced by **spec.db.usernameSecret** and **spec.db.passwordSecret** contain usernames and passwords defined when creating Aurora.

[4](#page-27-5)

# <span id="page-28-0"></span>CHAPTER 5. DEPLOY RED HAT BUILD OF KEYCLOAK FOR HA WITH THE RED HAT BUILD OF KEYCLOAK OPERATOR

This guide describes advanced Red Hat build of Keycloak configurations for Kubernetes which are load tested and will recover from single Pod failures.

These instructions are intended for use with the setup described in the Concepts for [active-passive](#page-10-0) deployments chapter. Use it together with the other building blocks outlined in the Building blocks [active-passive](#page-14-6) deployments chapter.

# <span id="page-28-1"></span>5.1. PREREQUISITES

- OpenShift or Kubernetes cluster running.
- Understanding of a Basic Red Hat build of Keycloak [deployment](http://localhost:5000/keycloak-antora/guide-operator/basic-deployment) of Red Hat build of Keycloak with the Red Hat build of Keycloak Operator.

# <span id="page-28-2"></span>5.2. PROCEDURE

- 1. Determine the sizing of the [deployment](#page-69-2) using the Concepts for sizing CPU and memory resources chapter.
- 2. Install the Red Hat build of Keycloak Operator as described in the Red Hat build of Keycloak Operator [installation](http://localhost:5000/keycloak-antora/guide-operator/installation) chapter.
- 3. Deploy Aurora AWS as described in the Deploy AWS Aurora in multiple [availability](#page-21-0) zones chapter.
- 4. Build a custom Red Hat build of Keycloak image which is prepared for usage with the Amazon Aurora [PostgreSQL]({links_server_db_url}#preparing-keycloak-for-amazon-aurora-postgresql) database.
- 5. Deploy the Red Hat build of Keycloak CR with the following values with the resource requests and limits calculated in the first step:

```
apiVersion: k8s.keycloak.org/v2alpha1
kind: Keycloak
metadata:
 labels:
  app: keycloak
 name: keycloak
 namespace: keycloak
spec:
 hostname:
  hostname: <KEYCLOAK_URL_HERE>
 resources:
  requests:
   cpu: "2"
   memory: "1250M"
  limits:
   cpu: "6"
   memory: "2250M"
 db:
  vendor: postgres
  url: jdbc:aws-wrapper:postgresql://<AWS_AURORA_URL_HERE>:5432/keycloak
```
<span id="page-29-5"></span><span id="page-29-4"></span><span id="page-29-3"></span><span id="page-29-2"></span><span id="page-29-1"></span><span id="page-29-0"></span>poolMinSize: 30 **1** poolInitialSize: 30 poolMaxSize: 30 usernameSecret: name: keycloak-db-secret key: username passwordSecret: name: keycloak-db-secret key: password image: <KEYCLOAK\_IMAGE\_HERE> **2** startOptimized: false **3** features: enabled: - multi-site **4** transaction: xaEnabled: false **5** additionalOptions: - name: http-max-queued-requests value: "1000" - name: log-console-output value: json - name: metrics-enabled **6** value: 'true' - name: http-pool-max-threads **7** value: "66" - name: db-driver value: software.amazon.jdbc.Driver http: tlsSecret: keycloak-tls-secret instances: 3

<span id="page-29-7"></span><span id="page-29-6"></span>The database connection pool initial, max and min size should be identical to allow statement caching for the database. Adjust this number to meet the needs of your system. As most requests will not touch the database due to the Red Hat build of Keycloak embedded cache, this change can server several hundreds of requests per second. See the Concepts for database [connection](#page-67-2) pools chapter for details.

[2](#page-29-2) [3](#page-29-3) Specify the URL to your custom Red Hat build of Keycloak image. If your image is optimized, set the **startOptimized** flag to **true**.

Enable additional features for multi-site support like the loadbalancer probe **/lb-check**.

XA transactions are not supported by the Amazon Web [Services](https://github.com/awslabs/aws-advanced-jdbc-wrapper/releases/) JDBC Driver.

To be able to analyze the system under load, enable the metrics endpoint. The disadvantage of the setting is that the metrics will be available at the external Red Hat build of Keycloak endpoint, so you must add a filter so that the endpoint is not available from the outside. Use a reverse proxy in front of Red Hat build of Keycloak to filter out those URLs.

The default setting for the internal JGroup thread pools is 200 threads maximum. The number of all Red Hat build of Keycloak threads in the StatefulSet should not exceed the number of JGroup threads to avoid a JGroup thread pool exhaustion which could stall Red Hat build of Keycloak request processing. You might consider limiting the number of Red Hat build of Keycloak threads further because multiple concurrent threads will lead to

[1](#page-29-1)

[4](#page-29-4)

[5](#page-29-5)

[6](#page-29-6)

 $\mathcal{L}$ 

throttling by [Kubernetes](#page-65-4) once the requested CPU limit is reached. See the Concepts for configuring thread pools chapter for details.

### <span id="page-30-0"></span>5.3. VERIFYING THE DEPLOYMENT

Confirm that the Red Hat build of Keycloak deployment is ready.

oc wait --for=condition=Ready keycloaks.k8s.keycloak.org/keycloak oc wait --for=condition=RollingUpdate=False keycloaks.k8s.keycloak.org/keycloak

# <span id="page-30-1"></span>5.4. OPTIONAL: LOAD SHEDDING

To enable load shedding, limit the number of queued requests.

#### Load shedding with max queued http requests

spec: additionalOptions: - name: http-max-queued-requests value: "1000"

All exceeding requests are served with an HTTP 503. See the Concepts for [configuring](#page-65-4) thread pools chapter about load shedding for details.

# <span id="page-30-2"></span>5.5. OPTIONAL: DISABLE STICKY SESSIONS

When running on OpenShift and the default passthrough Ingress setup as provided by the Red Hat build of Keycloak Operator, the load balancing done by HAProxy is done by using sticky sessions based on the IP address of the source. When running load tests, or when having a reverse proxy in front of HAProxy, you might want to disable this setup to avoid receiving all requests on a single Red Hat build of Keycloak Pod.

Add the following supplementary configuration under the **spec** in the Red Hat build of Keycloak Custom Resource to disable sticky sessions.

spec: ingress: enabled: true annotations: *# When running load tests, disable sticky sessions on the OpenShift HAProxy router # to avoid receiving all requests on a single Red Hat build of Keycloak Pod.* haproxy.router.openshift.io/balance: roundrobin haproxy.router.openshift.io/disable\_cookies: 'true'

# <span id="page-31-0"></span>CHAPTER 6. DEPLOY DATA GRID FOR HA WITH THE DATA GRID OPERATOR

This chapter describes the procedures required to deploy Data Grid in a multiple-cluster environment (cross-site). For simplicity, this topic uses the minimum configuration possible that allows Red Hat build of Keycloak to be used with an external Data Grid.

This chapter assumes two OpenShift clusters named **Site-A** and **Site-B**.

This is a building block following the concepts described in the Concepts for [active-passive](#page-10-0) deployments chapter. See the Multi-site [deployments](#page-7-1) chapter for an overview.

# <span id="page-31-1"></span>6.1. ARCHITECTURE

This setup deploys two synchronously replicating Data Grid clusters in two sites with a low-latency network connection. An example of this scenario could be two availability zones in one AWS region.

Red Hat build of Keycloak, loadbalancer and database have been removed from the following diagram for simplicity.

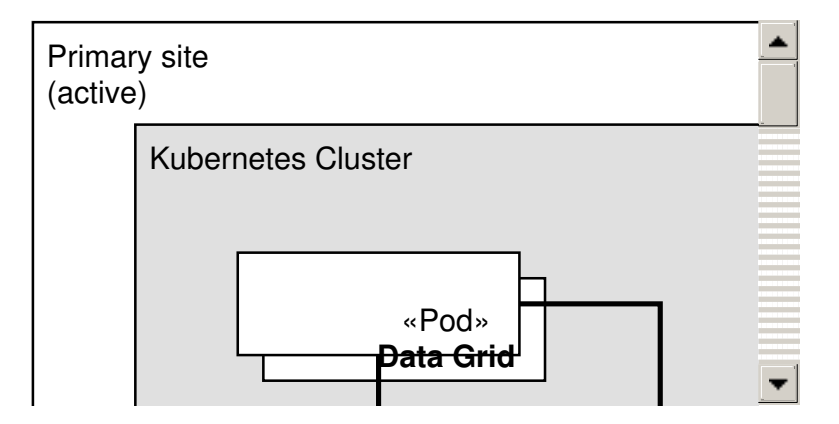

### <span id="page-31-2"></span>6.2. PREREQUISITES

- OpenShift or Kubernetes cluster running
- Understanding of the Data Grid [Operator](https://access.redhat.com/documentation/en-us/red_hat_data_grid/8.4/html-single/data_grid_operator_guide/index)

### <span id="page-31-3"></span>6.3. PROCEDURE

- 1. Install the Data Grid [Operator](https://access.redhat.com/documentation/en-us/red_hat_data_grid/8.4/html-single/data_grid_operator_guide/index#installation)
- 2. Configure the credential to access the Data Grid cluster. Red Hat build of Keycloak needs this credential to be able to authenticate with the Data Grid cluster. The following **identities.yaml** file sets the username and password with admin permissions

credentials: - username: developer password: strong-password roles: - admin

The **identities.yaml** could be set in a secret as one of the following:

As a Kubernetes Resource:

#### Credential Secret

apiVersion: v1 kind: Secret type: Opaque metadata: name: connect-secret namespace: keycloak data: identities.yaml: Y3JlZGVudGlhbHM6CiAgLSB1c2VybmFtZTogZGV2ZWxvcGVyCiAgICBwYXNzd29yZDog c3Ryb25nLXBhc3N3b3JkCiAgICByb2xlczoKICAgICAgLSBhZG1pbgo= **1**

<span id="page-32-0"></span>The **identities.yaml** from the previous example base64 encoded.

Using the CLI

[1](#page-32-0)

oc create secret generic connect-secret --from-file=identities.yaml

Check the Configuring [Authentication](https://access.redhat.com/documentation/en-us/red_hat_data_grid/8.4/html-single/data_grid_operator_guide/index#configuring-authentication) documentation for more details.

These commands must be executed on both OpenShift clusters.

#### 3. Create a service account.

A service account is required to establish a connection between clusters. The Data Grid Operator uses it to inspect the network configuration from the remote site and to configure the local Data Grid cluster accordingly.

For more details, see the Managing Cross-Site [Connections](https://access.redhat.com/documentation/en-us/red_hat_data_grid/8.4/html-single/data_grid_operator_guide/index#managed-cross-site-connections_cross-site) documentation.

a. Create a **service-account-token** secret type as follows. The same YAML file can be used in both OpenShift clusters.

#### xsite-sa-secret-token.yaml

<span id="page-32-1"></span>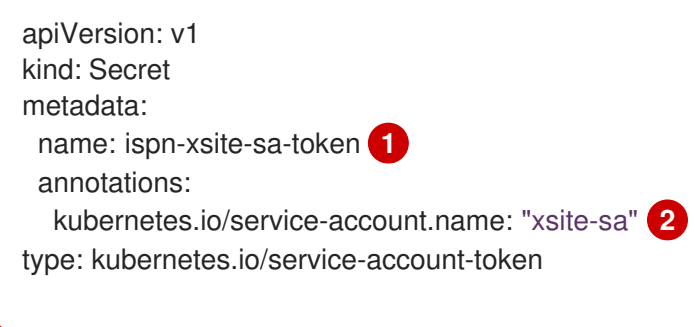

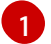

[2](#page-32-2)

<span id="page-32-2"></span>The secret name.

The service account name.

b. Create the service account and generate an access token in both OpenShift clusters.

#### Create the service account in **Site-A**

oc create sa -n keycloak xsite-sa oc policy add-role-to-user view -n keycloak -z xsite-sa oc create -f xsite-sa-secret-token.yaml oc get secrets ispn-xsite-sa-token -o jsonpath="{.data.token}" | base64 -d > Site-Atoken.txt

#### Create the service account in **Site-B**

oc create sa -n keycloak xsite-sa oc policy add-role-to-user view -n keycloak -z xsite-sa oc create -f xsite-sa-secret-token.yaml oc get secrets ispn-xsite-sa-token -o jsonpath="{.data.token}" | base64 -d > Site-Btoken.txt

c. The next step is to deploy the token from **Site-A** into **Site-B** and the reverse:

#### Deploy **Site-B** token into **Site-A**

oc create secret generic -n keycloak xsite-token-secret \ --from-literal=token="\$(cat Site-B-token.txt)"

#### Deploy **Site-A** token into **Site-B**

oc create secret generic -n keycloak xsite-token-secret \ --from-literal=token="\$(cat Site-A-token.txt)"

#### 4. Create TLS secrets

In this chapter, Data Grid uses an OpenShift Route for the cross-site communication. It uses the SNI extension of TLS to direct the traffic to the correct Pods. To achieve that, JGroups use TLS sockets, which require a Keystore and Truststore with the correct certificates.

For more information, see the Securing Cross Site [Connections](https://access.redhat.com/documentation/en-us/red_hat_data_grid/8.4/html-single/data_grid_operator_guide/index#securing-cross-site-connections_cross-site) [documentation](https://developers.redhat.com/learn/openshift/cross-site-and-cross-applications-red-hat-openshift-and-red-hat-data-grid) or this Red Hat Developer Guide.

Upload the Keystore and the Truststore in an OpenShift Secret. The secret contains the file content, the password to access it, and the type of the store. Instructions for creating the certificates and the stores are beyond the scope of this guide.

To upload the Keystore as a Secret, use the following command:

#### Deploy a Keystore

<span id="page-33-1"></span><span id="page-33-0"></span>oc -n keycloak create secret generic xsite-keystore-secret \ --from-file=keystore.p12="./certs/keystore.p12" \ **1** --from-literal=password=secret \ **2** --from-literal=type=pkcs12 **3**

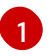

<span id="page-33-2"></span>The filename and the path to the Keystore.

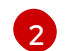

The password to access the Keystore.

<span id="page-34-0"></span>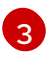

The Keystore type.

To upload the Truststore as a Secret, use the following command:

#### Deploy a Truststore

- <span id="page-34-2"></span><span id="page-34-1"></span>oc -n keycloak create secret generic xsite-truststore-secret \ --from-file=truststore.p12="./certs/truststore.p12" \ **1** --from-literal=password=caSecret \ **2** --from-literal=type=pkcs12 **3**
- The filename and the path to the Truststore.

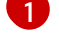

[2](#page-34-2)

<span id="page-34-3"></span>The password to access the Truststore.

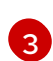

The Truststore type.

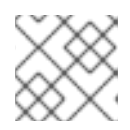

#### **NOTE**

Keystore and Truststore must be uploaded in both OpenShift clusters.

5. Create a Cluster for Data Grid with Cross-Site enabled

The Setting Up [Cross-Site](https://access.redhat.com/documentation/en-us/red_hat_data_grid/8.4/html-single/data_grid_operator_guide/index#setting-up-xsite) documentation provides all the information on how to create and configure your Data Grid cluster with cross-site enabled, including the previous steps.

A basic example is provided in this chapter using the credentials, tokens, and TLS Keystore/Truststore created by the commands from the previous steps.

#### The **Infinispan** CR for **Site-A**

<span id="page-34-5"></span><span id="page-34-4"></span>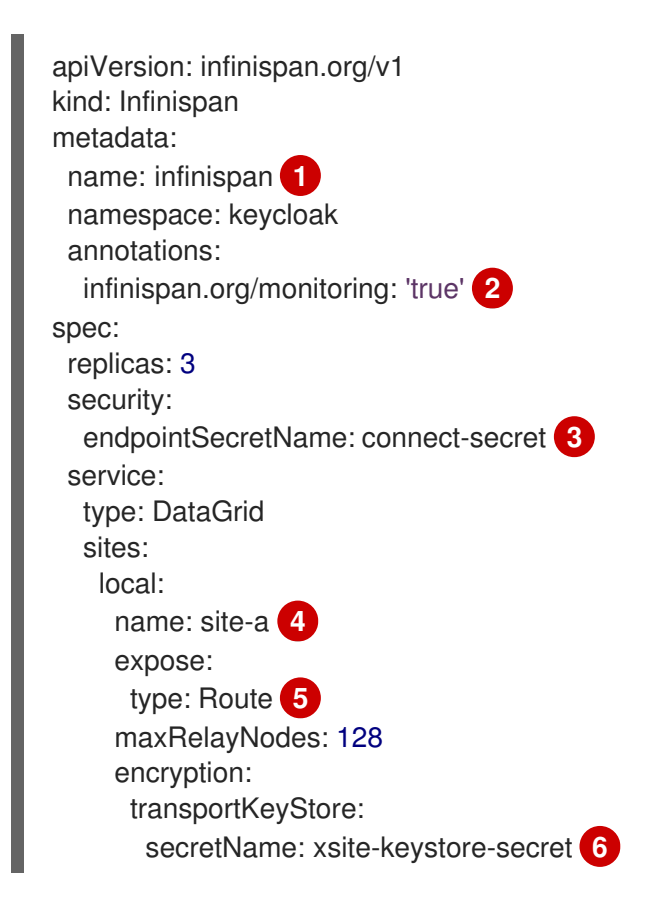

<span id="page-35-14"></span><span id="page-35-13"></span><span id="page-35-12"></span><span id="page-35-11"></span><span id="page-35-10"></span><span id="page-35-9"></span><span id="page-35-8"></span><span id="page-35-7"></span><span id="page-35-6"></span><span id="page-35-5"></span><span id="page-35-4"></span><span id="page-35-3"></span><span id="page-35-2"></span><span id="page-35-1"></span><span id="page-35-0"></span>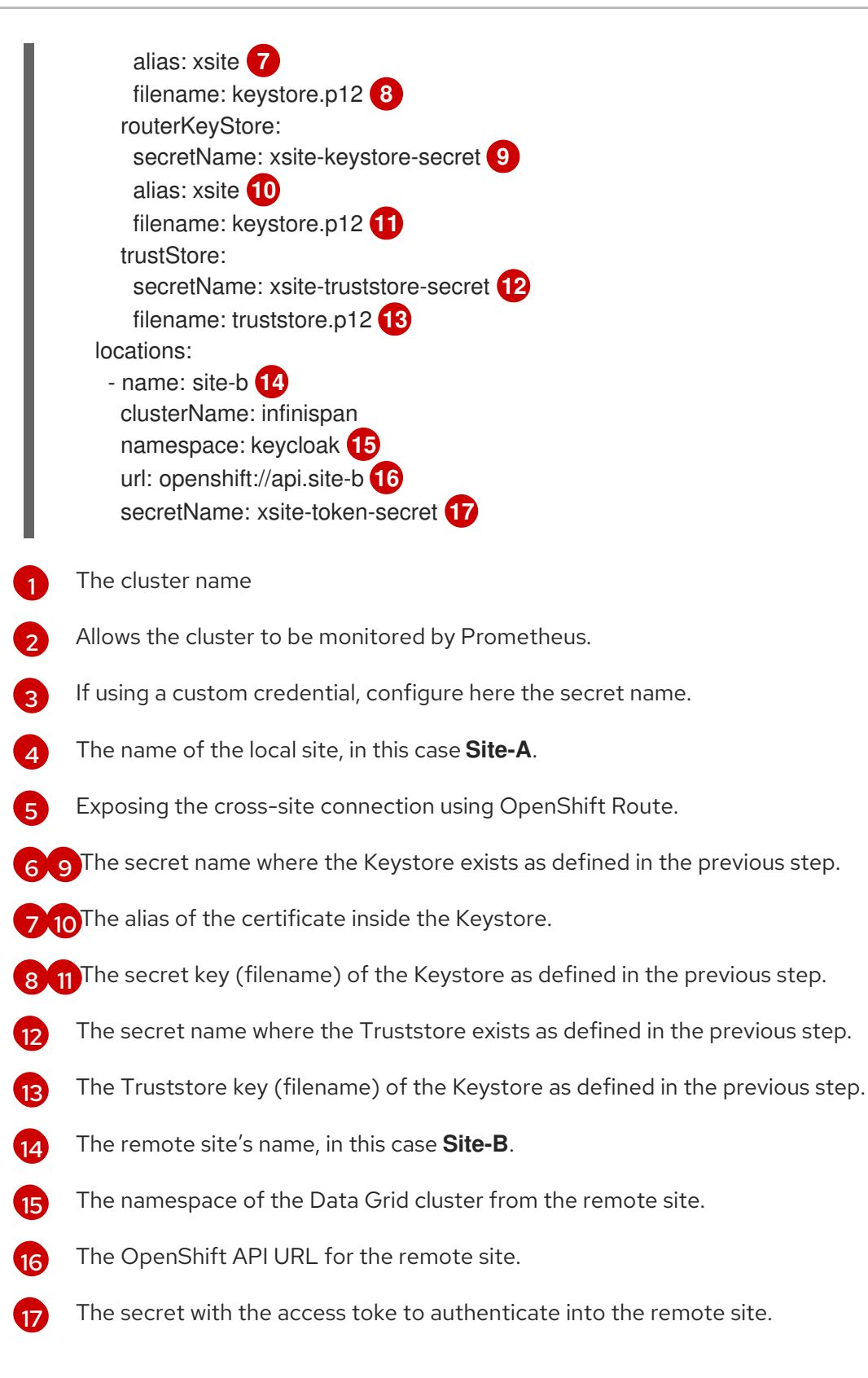

For **Site-B**, the **Infinispan** CR looks similar to the above. Note the differences in point 4, 11 and 13.

#### The **Infinispan** CR for **Site-B**

apiVersion: infinispan.org/v1 kind: Infinispan metadata: name: infinispan **1** namespace: keycloak
<span id="page-36-2"></span><span id="page-36-1"></span><span id="page-36-0"></span>annotations: infinispan.org/monitoring: 'true' **2** spec: replicas: 3 security: endpointSecretName: connect-secret **3** service: type: DataGrid sites: local: name: site-b **4** expose: type: Route **5** maxRelayNodes: 128 encryption: transportKeyStore: secretName: xsite-keystore-secret **6** alias: xsite **7** filename: keystore.p12 **8** routerKeyStore: secretName: xsite-keystore-secret **9** alias: xsite **10** filename: keystore.p12 **11** trustStore: secretName: xsite-truststore-secret **12** filename: truststore.p12 **13** locations: - name: site-a **14** clusterName: infinispan namespace: keycloak **15** url: openshift://api.site-a **16** secretName: xsite-token-secret **17**

6. Creating the caches for Red Hat build of Keycloak.

Red Hat build of Keycloak requires the following caches to be present: **sessions**, **actionTokens**, **authenticationSessions**, **offlineSessions**, **clientSessions**, **offlineClientSessions**, **loginFailures**, and **work**.

The Data Grid [Cache](https://access.redhat.com/documentation/en-us/red_hat_data_grid/8.4/html-single/data_grid_operator_guide/index#creating-caches) CR allows deploying the caches in the Data Grid cluster. Cross-site needs to be enabled per cache as documented by Cross Site [Documentation](https://access.redhat.com/documentation/en-us/red_hat_data_grid/8.4/html-single/data_grid_cross-site_replication/index) . The documentation contains more details about the options used by this chapter. The following example shows the **Cache** CR for **Site-A**.

#### sessions in **Site-A**

apiVersion: infinispan.org/v2alpha1 kind: Cache metadata: name: sessions namespace: keycloak spec: clusterName: infinispan name: sessions

template: | distributedCache: mode: "SYNC" owners: "2" statistics: "true" remoteTimeout: 14000 stateTransfer: chunkSize: 16 backups: mergePolicy: ALWAYS\_REMOVE **1** site-b: **2** backup: strategy: "SYNC" **3** timeout: 13000 stateTransfer: chunkSize: 16

<span id="page-37-2"></span><span id="page-37-1"></span><span id="page-37-0"></span> $\mathbf{1}$  $\mathbf{1}$  $\mathbf{1}$  The cross-site merge policy, invoked when there is a write-write conflict. Set this for the caches **sessions**, **authenticationSessions**, **offlineSessions**, **clientSessions** and **offlineClientSessions**, and do not set it for all other caches.

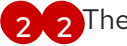

[2](#page-37-1)<sup>2</sup> The remote site name.

[3](#page-36-2) [3](#page-37-2) The cross-site communication, in this case, **SYNC**.

For **Site-B**, the **Cache** CR is similar except in point 2.

#### session in **Site-B**

<span id="page-37-5"></span><span id="page-37-4"></span><span id="page-37-3"></span>apiVersion: infinispan.org/v2alpha1 kind: Cache metadata: name: sessions namespace: keycloak spec: clusterName: infinispan name: sessions template: | distributedCache: mode: "SYNC" owners: "2" statistics: "true" remoteTimeout: 14000 stateTransfer: chunkSize: 16 backups: mergePolicy: ALWAYS\_REMOVE **1** site-a: **2** backup: strategy: "SYNC" **3** timeout: 13000 stateTransfer: chunkSize: 16

## 6.4. VERIFYING THE DEPLOYMENT

Confirm that the Data Grid cluster is formed, and the cross-site connection is established between the OpenShift clusters.

#### Wait until the Data Grid cluster is formed

oc wait --for condition=WellFormed --timeout=300s infinispans.infinispan.org -n keycloak infinispan

#### Wait until the Data Grid cross-site connection is established

oc wait --for condition=CrossSiteViewFormed --timeout=300s infinispans.infinispan.org -n keycloak infinispan

# 6.5. NEXT STEPS

After Data Grid is deployed and running, use the [procedure](#page-40-0) in the Connect Red Hat build of Keycloak with an external Data Grid chapter to connect your Red Hat build of Keycloak cluster with the Data Grid cluster.

# CHAPTER 7. CONNECT RED HAT BUILD OF KEYCLOAK WITH AN EXTERNAL DATA GRID

This topic describes advanced Data Grid configurations for Red Hat build of Keycloak on Kubernetes.

# 7.1. ARCHITECTURE

This connects Red Hat build of Keycloak to Data Grid using TCP connections secured by TLS 1.3. It uses the Red Hat build of Keycloak's truststore to verify Data Grid's server certificate. As Red Hat build of Keycloak is deployed using its Operator on OpenShift in the prerequisites listed below, the Operator already added the **service-ca.crt** to the truststore which is used to sign Data Grid's server certificates. In other environments, add the necessary certificates to Red Hat build of Keycloak's truststore.

## 7.2. PREREQUISITES

- Deploy Red Hat build of Keycloak for HA with the Red Hat build of Keycloak [Operator](#page-29-0) as it will be extended.
- Deploy Data Grid for HA with the Data Grid [Operator](#page-34-0) .

## 7.3. PROCEDURE

1. Create a Secret with the username and password to connect to the external Data Grid deployment:

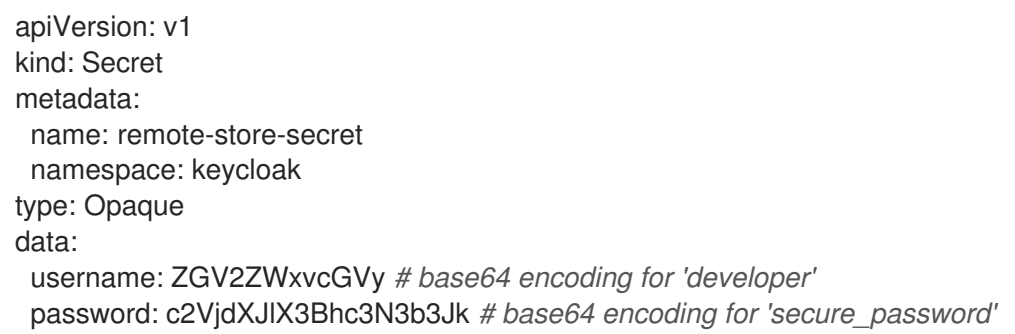

2. Extend the Red Hat build of Keycloak Custom Resource with **additionalOptions** as shown below.

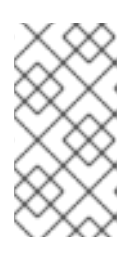

#### **NOTE**

All the memory, resource and database configurations are skipped from the CR below as they have been described in Deploy Red Hat build of Keycloak for HA with the Red Hat build of Keycloak Operator chapter already. [Administrators](#page-29-0) should leave those configurations untouched.

apiVersion: k8s.keycloak.org/v2alpha1 kind: Keycloak metadata: labels: app: keycloak name: keycloak namespace: keycloak

<span id="page-40-5"></span><span id="page-40-4"></span><span id="page-40-3"></span><span id="page-40-2"></span><span id="page-40-1"></span><span id="page-40-0"></span>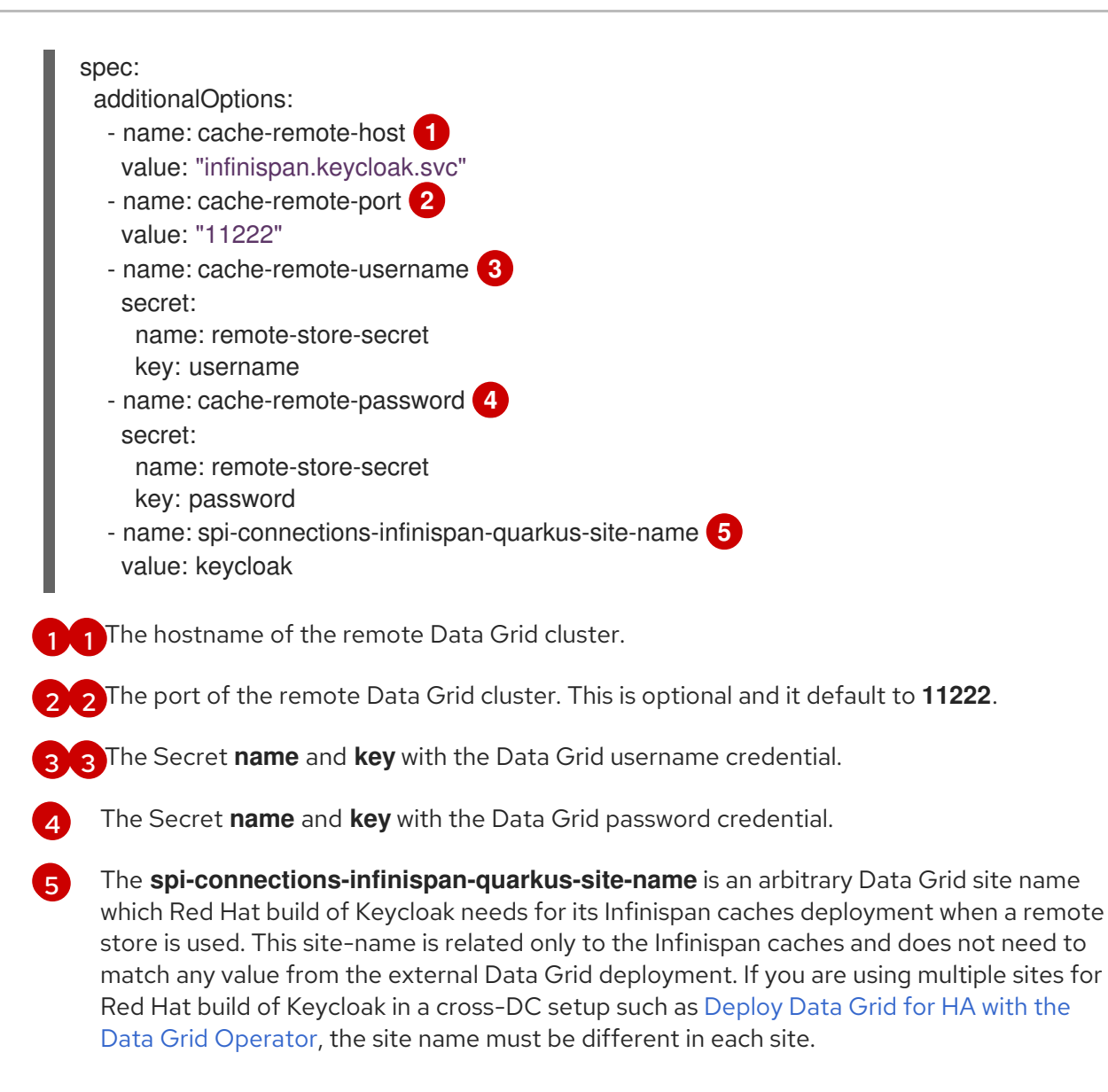

## 7.4. RELEVANT OPTIONS

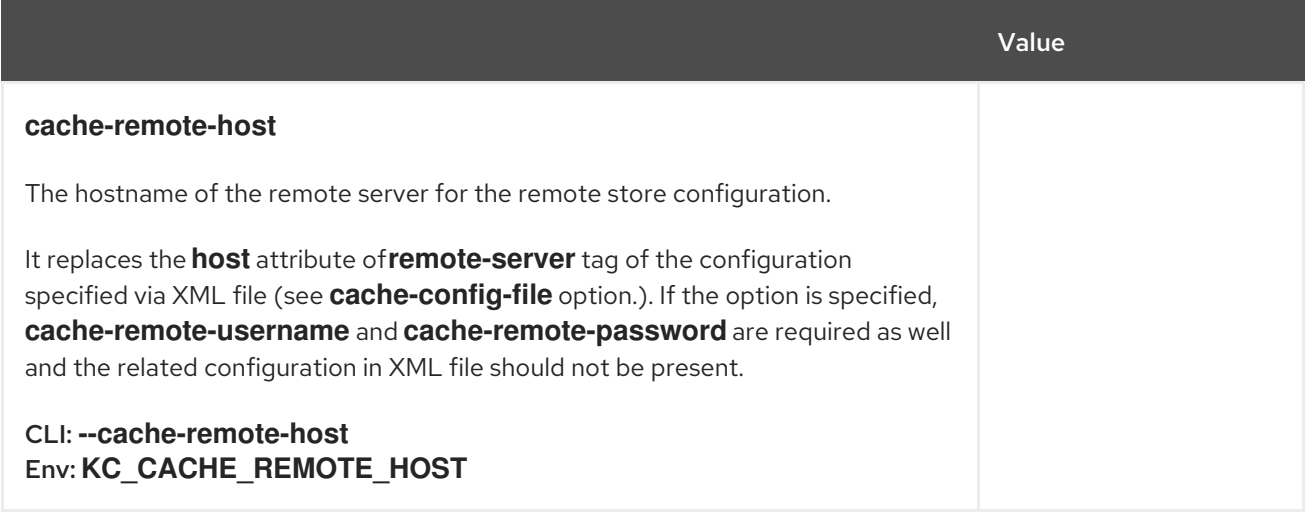

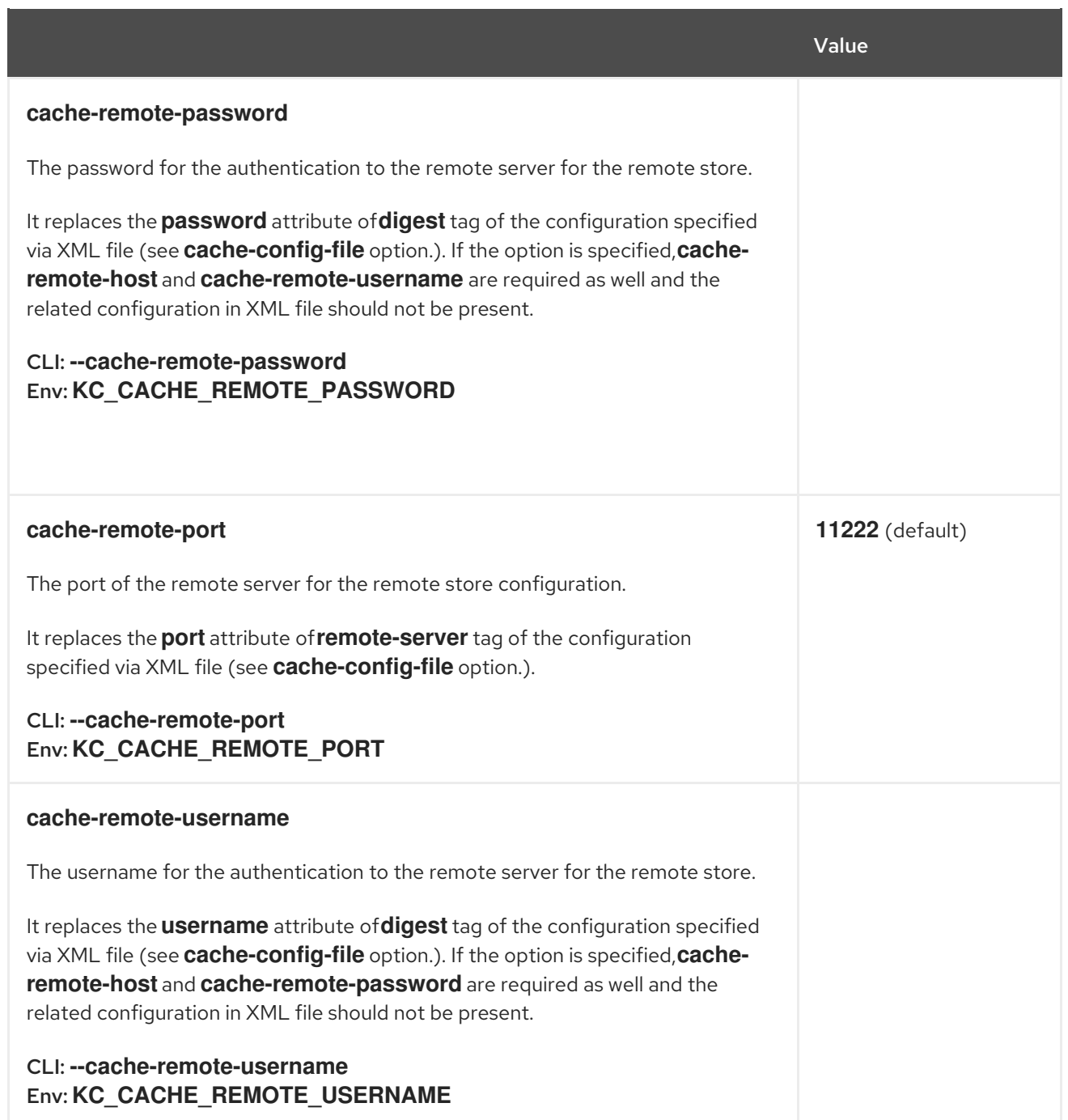

# CHAPTER 8. DEPLOY AN AWS ROUTE 53 LOADBALANCER

This topic describes the procedure required to configure DNS based failover for Multi-AZ Red Hat build of Keycloak clusters using AWS Route53 for an active/passive setup. These instructions are intended to be used with the setup described in the Concepts for [active-passive](#page-10-0) deployments chapter. Use it together with the other building blocks outlined in the Building blocks [active-passive](#page-14-0) deployments chapter.

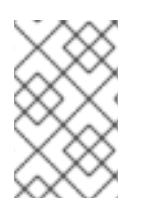

#### **NOTE**

We provide these blueprints to show a minimal functionally complete example with a good baseline performance for regular installations. You would still need to adapt it to your environment and your organization's standards and security best practices.

## 8.1. ARCHITECTURE

All Red Hat build of Keycloak client requests are routed by a DNS name managed by Route53 records. Route53 is responsibile to ensure that all client requests are routed to the Primary cluster when it is available and healthy, or to the backup cluster in the event of the primary availability-zone or Red Hat build of Keycloak deployment failing.

If the primary site fails, the DNS changes will need to propagate to the clients. Depending on the client's settings, the propagation may take some minutes based on the client's configuration. When using mobile connections, some internet providers might not respect the TTL of the DNS entries, which can lead to an extended time before the clients can connect to the new site.

#### Figure 8.1. AWS Global Accelerator Failover

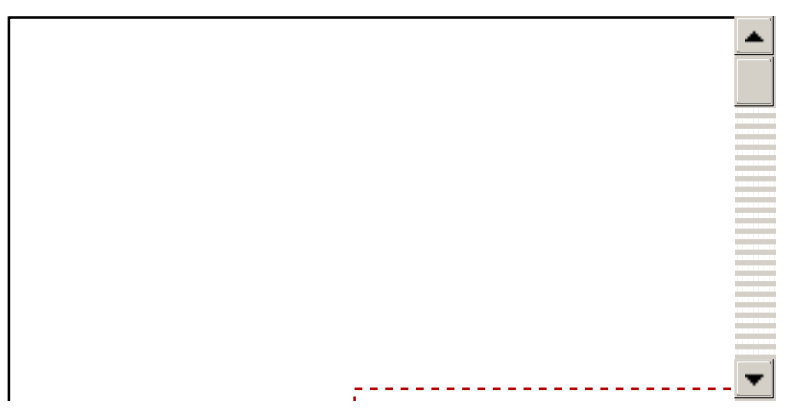

Two Openshift Routes are exposed on both the Primary and Backup ROSA cluster. The first Route uses the Route53 DNS name to service client requests, whereas the second Route is used by Route53 to monitor the health of the Red Hat build of Keycloak cluster.

## 8.2. PREREQUISITES

- [Deployment](#page-29-0) of Red Hat build of Keycloak as described in Deploy Red Hat build of Keycloak for HA with the Red Hat build of Keycloak Operator on a ROSA cluster running OpenShift 4.14 or later in two AWS availability zones in AWS one region.
- An owned domain for client requests to be routed through.

## 8.3. PROCEDURE

- <span id="page-43-1"></span>1. Create a [Route53](https://docs.aws.amazon.com/Route53/latest/DeveloperGuide/CreatingHostedZone.html) Hosted Zone using the root domain name through which you want all Red Hat build of Keycloak clients to connect. Take note of the "Hosted zone ID", because this ID is required in later steps.
- 2. Retrieve the "Hosted zone ID" and DNS name associated with each ROSA cluster. For both the Primary and Backup cluster, perform the following steps:
	- a. Log in to the ROSA cluster.
	- b. Retrieve the cluster LoadBalancer Hosted Zone ID and DNS hostname

#### Command:

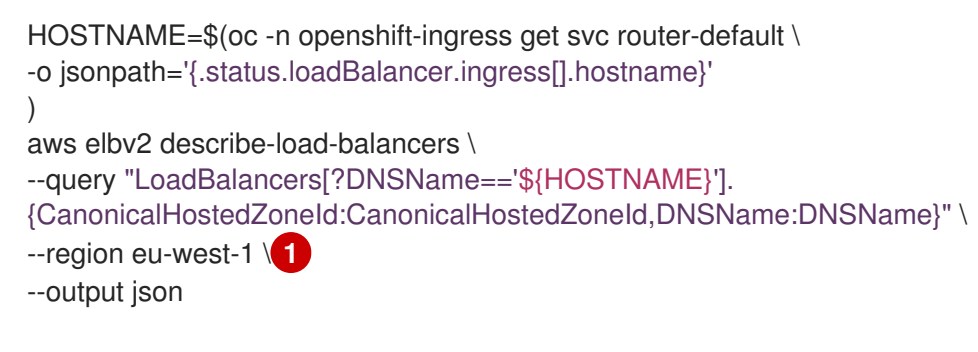

<span id="page-43-0"></span>[1](#page-43-0)

The AWS region hosting your ROSA cluster

#### Output:

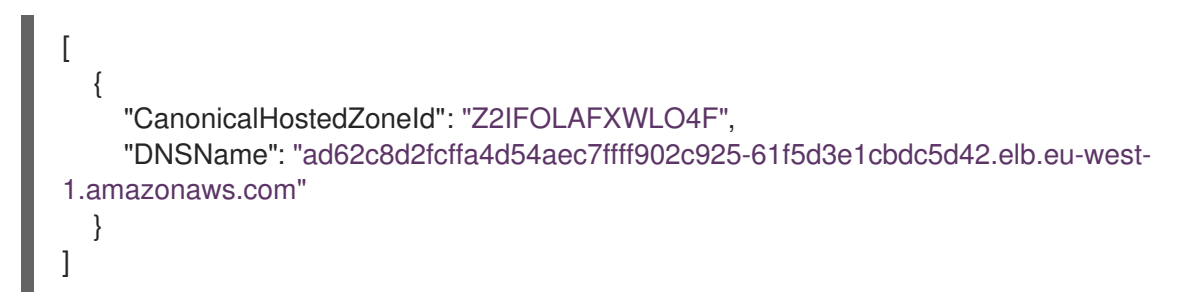

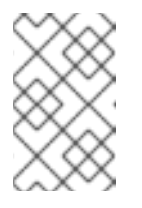

#### **NOTE**

ROSA clusters running OpenShift 4.13 and earlier use classic load balancers instead of application load balancers. Use the **aws elb describe-loadbalancers** command and an updated query string instead.

3. Create Route53 health checks

#### Command:

```
function createHealthCheck() {
 # Creating a hash of the caller reference to allow for names longer than 64 characters
 REF=($(echo $1 | sha1sum ))
 aws route53 create-health-check \
 --caller-reference "$REF" \
 --query "HealthCheck.Id" \
 --no-cli-pager \
 --output text \
 --health-check-config '
```
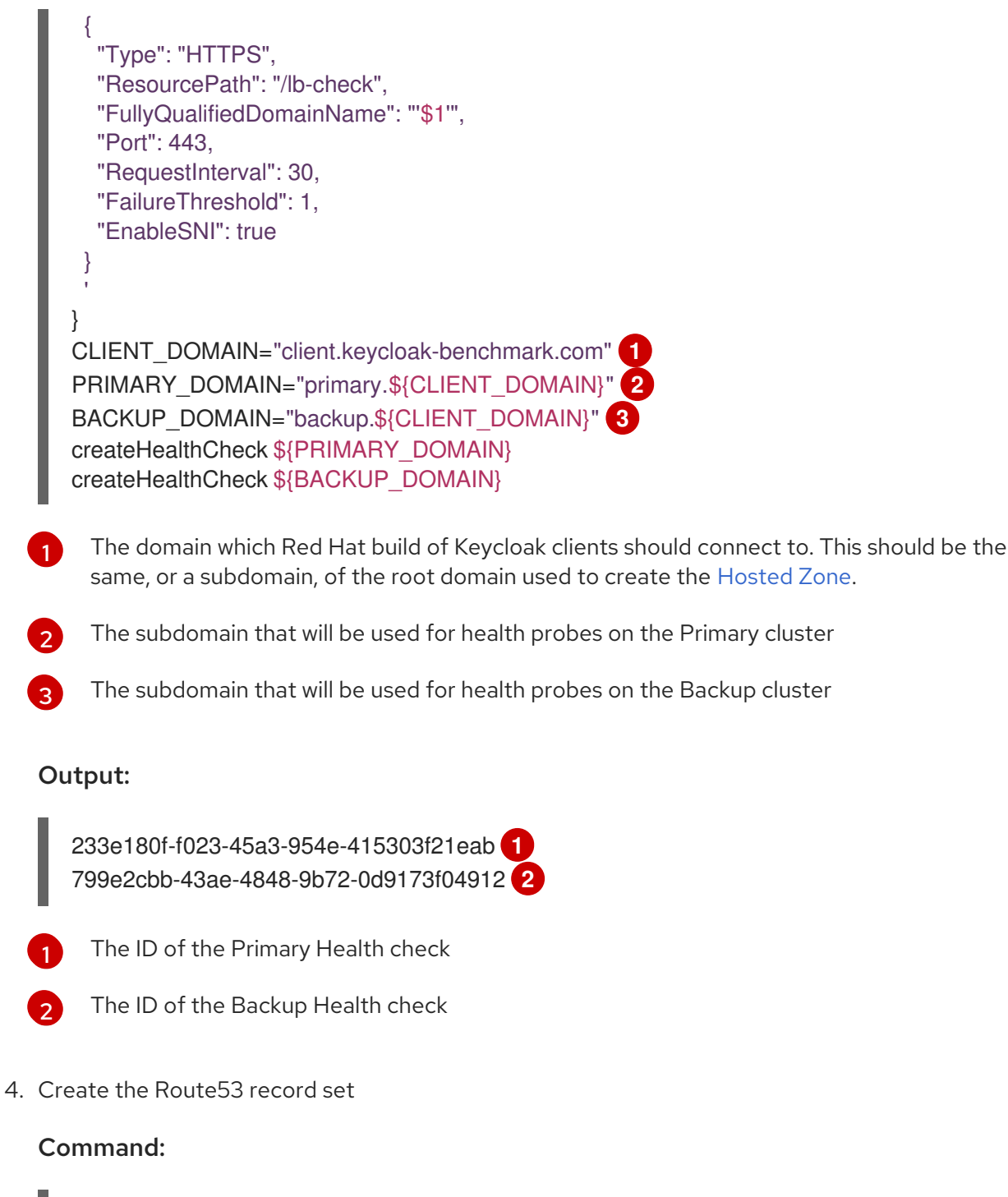

<span id="page-44-2"></span><span id="page-44-1"></span><span id="page-44-0"></span>[1](#page-44-0)

[2](#page-44-1)

[3](#page-44-2)

<span id="page-44-4"></span><span id="page-44-3"></span>[1](#page-44-3)

[2](#page-44-4)

```
HOSTED_ZONE_ID="Z09084361B6LKQQRCVBEY" 1
PRIMARY_LB_HOSTED_ZONE_ID="Z2IFOLAFXWLO4F"
PRIMARY_LB_DNS=ad62c8d2fcffa4d54aec7ffff902c925-61f5d3e1cbdc5d42.elb.eu-west-
1.amazonaws.com
PRIMARY_HEALTH_ID=233e180f-f023-45a3-954e-415303f21eab
BACKUP_LB_HOSTED_ZONE_ID="Z2IFOLAFXWLO4F"
BACKUP_LB_DNS=a184a0e02a5d44a9194e517c12c2b0ec-1203036292.elb.eu-west-
1.amazonaws.com
BACKUP_HEALTH_ID=799e2cbb-43ae-4848-9b72-0d9173f04912
aws route53 change-resource-record-sets \
 --hosted-zone-id Z09084361B6LKQQRCVBEY \
 --query "ChangeInfo.Id" \
 --output text \
 --change-batch '
 {
  "Comment": "Creating Record Set for '${CLIENT_DOMAIN}'",
```

```
Hosted Zone created earlier
"Changes": [{
"Action": "CREATE",
 "ResourceRecordSet": {
 "Name": "'${PRIMARY_DOMAIN}'",
 "Type": "A",
   "AliasTarget": {
    "HostedZoneId": "${PRIMARY_LB_HOSTED_ZONE_ID}",
    "DNSName": "'${PRIMARY_LB_DNS}'",
    "EvaluateTargetHealth": true
  }
}
}, {
"Action": "CREATE",
"ResourceRecordSet": {
 "Name": "'${BACKUP_DOMAIN}'",
 "Type": "A",
  "AliasTarget": {
    "HostedZoneId": "'${BACKUP_LB_HOSTED_ZONE_ID}'",
    "DNSName": "'${BACKUP_LB_DNS}'",
    "EvaluateTargetHealth": true
  }
}
}, {
"Action": "CREATE",
"ResourceRecordSet": {
 "Name": "'${CLIENT_DOMAIN}'",
 "Type": "A",
   "SetIdentifier": "client-failover-primary-'${SUBDOMAIN}'",
   "Failover": "PRIMARY",
   "HealthCheckId": "${PRIMARY_HEALTH_ID}",
   "AliasTarget": {
    "HostedZoneId": "'${HOSTED_ZONE_ID}'",
    "DNSName": "'${PRIMARY_DOMAIN}'",
    "EvaluateTargetHealth": true
  }
}
}, {
"Action": "CREATE",
"ResourceRecordSet": {
 "Name": "'${CLIENT_DOMAIN}'",
 "Type": "A",
   "SetIdentifier": "client-failover-backup-'${SUBDOMAIN}'",
   "Failover": "SECONDARY",
   "HealthCheckId": "'${BACKUP_HEALTH_ID}"',
   "AliasTarget": {
    "HostedZoneId": "'${HOSTED_ZONE_ID}'",
    "DNSName": "'${BACKUP_DOMAIN}'",
    "EvaluateTargetHealth": true
  }
}
}]
}
'
```
#### Output:

/change/C053410633T95FR9WN3YI

5. Wait for the Route53 records to be updated

#### Command:

aws route53 wait resource-record-sets-changed --id /change/C053410633T95FR9WN3YI

- 6. Update or create the Red Hat build of Keycloak deployment For both the Primary and Backup cluster, perform the following steps:
	- a. Log in to the ROSA cluster
	- b. Ensure the **Keycloak** CR has the following configuration

apiVersion: k8s.keycloak.org/v2alpha1 kind: Keycloak metadata: name: keycloak spec: hostname: hostname: \${CLIENT\_DOMAIN} **1**

<span id="page-46-0"></span>The domain clients used to connect to Red Hat build of Keycloak

To ensure that request forwarding works, edit the Red Hat build of Keycloak CR to specify the hostname through which clients will access the Red Hat build of Keycloak instances. This hostname must be the **\$CLIENT** DOMAIN used in the Route53 configuration.

c. Create health check Route

#### Command:

[1](#page-46-0)

<span id="page-46-2"></span><span id="page-46-1"></span>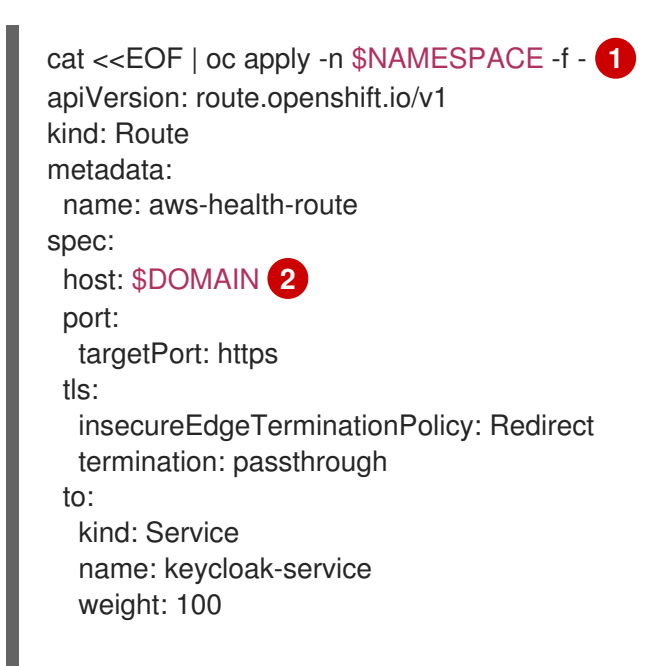

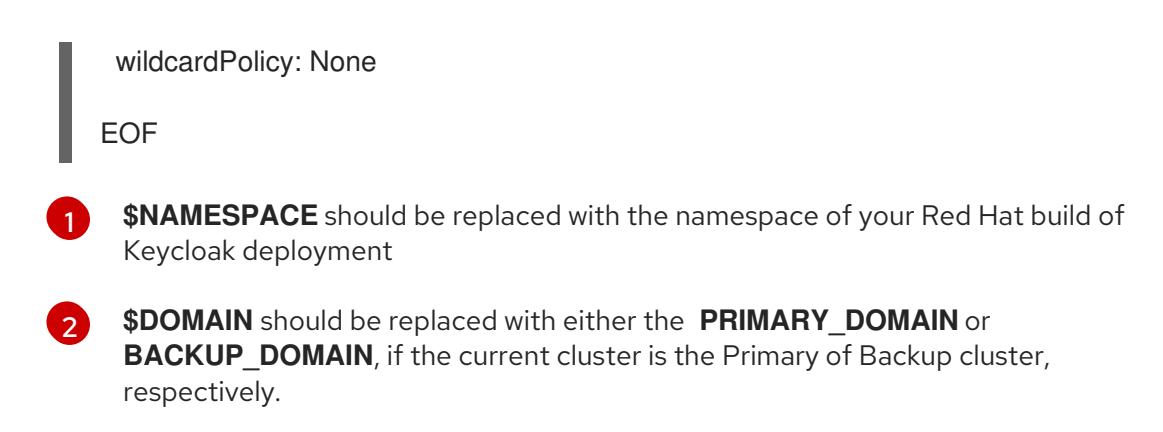

## 8.4. VERIFY

Navigate to the chosen CLIENT\_DOMAIN in your local browser and log in to the Red Hat build of Keycloak console.

To test failover works as expected, log in to the Primary cluster and scale the Red Hat build of Keycloak deployment to zero Pods. Scaling will cause the Primary's health checks to fail and Route53 should start routing traffic to the Red Hat build of Keycloak Pods on the Backup cluster.

# CHAPTER 9. FAIL OVER TO THE SECONDARY SITE

This chapter describes the steps to fail over from primary site to secondary site in a setup as outlined in Concepts for [active-passive](#page-10-0) deployments together with the blueprints outlined in Building blocks active-passive deployments.

## 9.1. WHEN TO USE PROCEDURE

A failover from the primary site to the secondary site will happen automatically based on the checks configured in the loadbalancer.

When the primary site loses its state in Data Grid or a network partition occurs that prevents the synchronization, manual procedures are necessary to recover the primary site before it can handle traffic again, see the Switch back to the [primary](#page-61-0) site chapter.

To prevent an automatic fallback to the primary site before those manual steps have been performed, configure the loadbalancer as described following to prevent this from happening automatically.

For a graceful switch to the secondary site, follow the [instructions](#page-50-0) in the Switch over to the secondary site chapter.

See the Multi-site [deployments](#page-7-0) chapter for different operational procedures.

## 9.2. PROCEDURE

Follow these steps to manually force a failover.

#### 9.2.1. Route53

To force Route53 to mark the primary site as permanently not available and prevent an automatic fallback, edit the health check in AWS to point to a non-existent route (**health/down**).

# CHAPTER 10. SWITCH OVER TO THE SECONDARY SITE

This procedure switches from the primary site to the secondary site when using a setup as outlined in Concepts for [active-passive](#page-10-0) deployments together with the blueprints outlined in Building blocks active-passive deployments.

## 10.1. WHEN TO USE THIS PROCEDURE

Use this procedure to gracefully take the primary offline.

Once the primary site is back online, use the chapters Recover from an [out-of-sync](#page-54-0) passive site and Switch back to the primary site to return to the original state with the primary site being active.

See the Multi-site [deployments](#page-7-0) chapter for different operational procedures.

## 10.2. PROCEDURES

### 10.2.1. Data Grid Cluster

For the context of this chapter, **Site-A** is the primary site and **Site-B** is the secondary site.

When you are ready to take a site offline, a good practice is to disable the replication towards it. This action prevents errors or delays when the channels are disconnected between the primary and the secondary site.

#### 10.2.1.1. Procedures to transfer state from secondary to primary site

- 1. Log in into your secondary site
- 2. Connect into Data Grid Cluster using the Data Grid CLI tool:

#### Command:

oc -n keycloak exec -it pods/infinispan-0 -- ./bin/cli.sh --trustall --connect https://127.0.0.1:11222

It asks for the username and password for the Data Grid cluster. Those credentials are the one set in the Deploy Data Grid for HA with the Data Grid [Operator](#page-34-0) chapter in the configuring credentials section.

#### Output:

Username: developer Password: [infinispan-0-29897@ISPN//containers/default]>

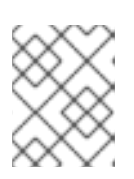

#### **NOTE**

The pod name depends on the cluster name defined in the Data Grid CR. The connection can be done with any pod in the Data Grid cluster.

3. Disable the replication to the primary site by running the following command:

# <span id="page-50-0"></span>Command: Output: 4. Check the replication status is **offline**. Command: site take-offline --all-caches --site=site-a { "offlineClientSessions" : "ok", "authenticationSessions" : "ok", "sessions" : "ok", "clientSessions" : "ok", "work" : "ok", "offlineSessions" : "ok", "loginFailures" : "ok", "actionTokens" : "ok" }

site status --all-caches --site=site-a

#### Output:

```
{
  "status" : "offline"
}
```
If the status is not **offline**, repeat the previous step.

The Data Grid cluster in the secondary site is ready to handle requests without trying to replicate to the primary site.

## 10.2.2. AWS Aurora Database

Assuming a Regional multi-AZ Aurora deployment, the current writer instance should be in the same region as the active Red Hat build of Keycloak cluster to avoid latencies and communication across availability zones.

Switching the writer instance of Aurora will lead to a short downtime. The writer instance in the other site with a slightly longer latency might be acceptable for some deployments. Therefore, this situation might be deferred to a maintenance window or skipped depending on the circumstances of the deployment.

To change the writer instance, run a failover. This change will make the database unavailable for a short time. Red Hat build of Keycloak will need to re-establish database connections.

To fail over the writer instance to the other AZ, issue the following command:

aws rds failover-db-cluster --db-cluster-identifier ...

## 10.2.3. Red Hat build of Keycloak Cluster

No action required.

## 10.2.4. Route53

To force Route53 to mark the primary site as not available, edit the health check in AWS to point to a non-existent route (**health/down**). After some minutes, the clients will notice the change and traffic will gradually move over to the secondary site.

# 10.3. FURTHER READING

See Concepts to automate Data Grid CLI [commands](#page-71-0) on how to automate Infinispan CLI commands.

# CHAPTER 11. RECOVER FROM AN OUT-OF-SYNC PASSIVE **SITE**

This chapter describes the procedures required to synchronize the secondary site with the primary site in a setup as outlined in Concepts for [active-passive](#page-10-0) deployments together with the blueprints outlined in Building blocks active-passive deployments.

## 11.1. WHEN TO USE PROCEDURE

Use this after a temporary disconnection between sites where Data Grid was disconnected and the contents of the caches are out-of-sync.

At the end of the procedure, the session contents on the secondary site have been discarded and replaced by the session contents of the primary site. All caches in the secondary site have been cleared to prevent invalid cached contents.

See the Multi-site [deployments](#page-7-0) chapter for different operational procedures.

## 11.2. PROCEDURES

### 11.2.1. Data Grid Cluster

For the context of this chapter, **Site-A** is the primary site and is active, and **Site-B** is the secondary site and is passive.

Network partitions may happen between the site and the replication between the Data Grid cluster will stop. These procedures bring both sites back in sync.

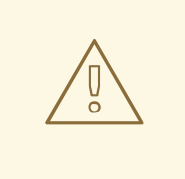

### WARNING

Transferring the full state may impact the Data Grid cluster performance by increasing the response time and/or resources usage.

The first procedure is to delete the stale data from the secondary site.

- 1. Login into your secondary site.
- 2. Shutdown Red Hat build of Keycloak. This will clear all Red Hat build of Keycloak caches, and it prevents the state of Red Hat build of Keycloak from being out-of-sync with Data Grid. When deploying Red Hat build of Keycloak using the Red Hat build of Keycloak Operator, change the number of Red Hat build of Keycloak instances in the Red Hat build of Keycloak Custom Resource to 0.
- 3. Connect into Data Grid Cluster using the Data Grid CLI tool:

#### Command:

oc -n keycloak exec -it pods/infinispan-0 -- ./bin/cli.sh --trustall --connect https://127.0.0.1:11222

It asks for the username and password for the Data Grid cluster. Those credentials are the one set in the Deploy Data Grid for HA with the Data Grid [Operator](#page-34-0) chapter in the configuring credentials section.

#### Output:

Username: developer Password: [infinispan-0-29897@ISPN//containers/default]>

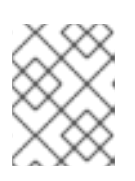

#### **NOTE**

The pod name depends on the cluster name defined in the Data Grid CR. The connection can be done with any pod in the Data Grid cluster.

4. Disable the replication from secondary site to the primary site by running the following command. It prevents the clear request to reach the primary site and delete all the correct cached data.

#### Command:

site take-offline --all-caches --site=site-a

```
Output:
```

```
{
 "offlineClientSessions" : "ok",
 "authenticationSessions" : "ok",
 "sessions" : "ok",
 "clientSessions" : "ok",
 "work" : "ok",
 "offlineSessions" : "ok",
 "loginFailures" : "ok",
 "actionTokens" : "ok"
}
```
5. Check the replication status is **offline**.

```
Command:
```
site status --all-caches --site=site-a

Output:

```
{
 "status" : "offline"
}
```
If the status is not **offline**, repeat the previous step.

<span id="page-54-0"></span>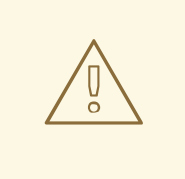

#### WARNING

Make sure the replication is **offline** otherwise the clear data will clear both sites.

6. Clear all the cached data in secondary site using the following commands:

#### Command:

clearcache actionTokens clearcache authenticationSessions clearcache clientSessions clearcache loginFailures clearcache offlineClientSessions clearcache offlineSessions clearcache sessions clearcache work

These commands do not print any output.

7. Re-enable the cross-site replication from secondary site to the primary site.

#### Command:

site bring-online --all-caches --site=site-a

#### Output:

```
{
 "offlineClientSessions" : "ok",
 "authenticationSessions" : "ok",
 "sessions" : "ok",
 "clientSessions" : "ok",
 "work" : "ok",
 "offlineSessions" : "ok",
 "loginFailures" : "ok",
 "actionTokens" : "ok"
}
```
8. Check the replication status is **online**.

#### Command:

site status --all-caches --site=site-a

#### Output:

```
{
 "status" : "online"
}
```
Now we are ready to transfer the state from the primary site to the secondary site.

- 1. Login into your primary site
- 2. Connect into Data Grid Cluster using the Data Grid CLI tool:

#### Command:

oc -n keycloak exec -it pods/infinispan-0 -- ./bin/cli.sh --trustall --connect https://127.0.0.1:11222

It asks for the username and password for the Data Grid cluster. Those credentials are the one set in the Deploy Data Grid for HA with the Data Grid [Operator](#page-34-0) chapter in the configuring credentials section.

#### Output:

Username: developer Password: [infinispan-0-29897@ISPN//containers/default]>

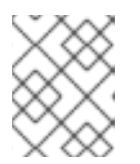

#### **NOTE**

The pod name depends on the cluster name defined in the Data Grid CR. The connection can be done with any pod in the Data Grid cluster.

3. Trigger the state transfer from the primary site to the secondary site.

#### Command:

site push-site-state --all-caches --site=site-b

#### Output:

```
{
 "offlineClientSessions" : "ok",
 "authenticationSessions" : "ok",
 "sessions" : "ok",
 "clientSessions" : "ok",
 "work" : "ok",
 "offlineSessions" : "ok",
 "loginFailures" : "ok",
 "actionTokens" : "ok"
}
```
4. Check the replication status is **online** for all caches.

#### Command:

site status --all-caches --site=site-b

#### Output:

```
{
 "status" : "online"
}
```
5. Wait for the state transfer to complete by checking the output of **push-site-status** command for all caches.

#### Command:

```
site push-site-status --cache=actionTokens
site push-site-status --cache=authenticationSessions
site push-site-status --cache=clientSessions
site push-site-status --cache=loginFailures
site push-site-status --cache=offlineClientSessions
site push-site-status --cache=offlineSessions
site push-site-status --cache=sessions
site push-site-status --cache=work
```
#### Output:

```
{
  "site-b" : "OK"
}
{
 "site-b" : "OK"
}
{
  "site-b" : "OK"
}
{
 "site-b" : "OK"
}
{
 "site-b" : "OK"
}
{
 "site-b" : "OK"
}
{
 "site-b" : "OK"
}
{
  "site-b" : "OK"
}
```
Check the table in this section for the Cross-Site [Documentation](https://access.redhat.com/documentation/en-us/red_hat_data_grid/8.4/html-single/data_grid_cross-site_replication/index#rest_v2_xsite_state_push_cross-site-operations-rest) for the possible status values.

If an error is reported, repeat the state transfer for that specific cache.

#### Command:

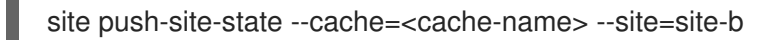

6. Clear/reset the state transfer status with the following command

#### Command:

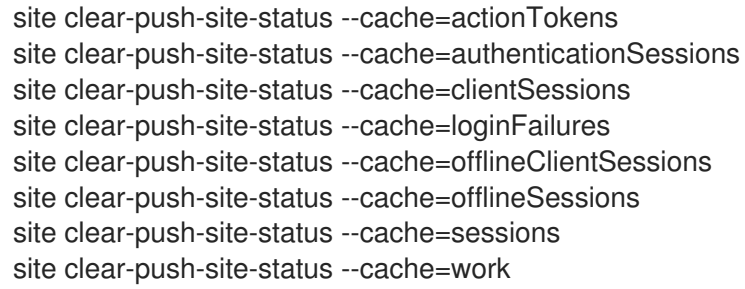

#### Output:

"ok" "ok" "ok" "ok" "ok" "ok" "ok" "ok"

As now the state is available in the secondary site, Red Hat build of Keycloak can be started again:

- 1. Login into your secondary site.
- 2. Startup Red Hat build of Keycloak. When deploying Red Hat build of Keycloak using the Red Hat build of Keycloak Operator, change the number of Red Hat build of Keycloak instances in the Red Hat build of Keycloak Custom Resource to the original value.

#### 11.2.2. AWS Aurora Database

No action required.

#### 11.2.3. Route53

No action required.

## 11.3. FURTHER READING

See Concepts to automate Data Grid CLI [commands](#page-71-0) on how to automate Infinispan CLI commands.

# CHAPTER 12. SWITCH BACK TO THE PRIMARY SITE

These procedures switch back to the primary site back after a failover or switchover to the secondary site. In a setup as outlined in Concepts for [active-passive](#page-10-0) deployments together with the blueprints outlined in Building blocks active-passive deployments.

## 12.1. WHEN TO USE THIS PROCEDURE

These procedures bring the primary site back to operation when the secondary site is handling all the traffic. At the end of the chapter, the primary site is online again and handles the traffic.

This procedure is necessary when the primary site has lost its state in Data Grid, a network partition occurred between the primary and the secondary site while the secondary site was active, or the replication was disabled as described in the Switch over to the [secondary](#page-50-0) site chapter.

If the data in Data Grid on both sites is still in sync, the procedure for Data Grid can be skipped.

See the Multi-site [deployments](#page-7-0) chapter for different operational procedures.

## 12.2. PROCEDURES

### 12.2.1. Data Grid Cluster

For the context of this chapter, **Site-A** is the primary site, recovering back to operation, and **Site-B** is the secondary site, running in production.

After the Data Grid in the primary site is back online and has joined the cross-site channel (see Deploy Data Grid for HA with the Data Grid [Operator#verifying-the-deployment](#page-34-0) on how to verify the Data Grid deployment), the state transfer must be manually started from the secondary site.

After clearing the state in the primary site, it transfers the full state from the secondary site to the primary site, and it must be completed before the primary site can start handling incoming requests.

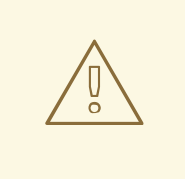

#### WARNING

Transferring the full state may impact the Data Grid cluster perform by increasing the response time and/or resources usage.

The first procedure is to delete any stale data from the primary site.

- 1. Log in to the primary site.
- 2. Shutdown Red Hat build of Keycloak. This action will clear all Red Hat build of Keycloak caches and prevents the state of Red Hat build of Keycloak from being out-of-sync with Data Grid. When deploying Red Hat build of Keycloak using the Red Hat build of Keycloak Operator, change the number of Red Hat build of Keycloak instances in the Red Hat build of Keycloak Custom Resource to 0.
- 3. Connect into Data Grid Cluster using the Data Grid CLI tool:

#### Command:

oc -n keycloak exec -it pods/infinispan-0 -- ./bin/cli.sh --trustall --connect https://127.0.0.1:11222

It asks for the username and password for the Data Grid cluster. Those credentials are the one set in the Deploy Data Grid for HA with the Data Grid [Operator](#page-34-0) chapter in the configuring credentials section.

#### Output:

Username: developer Password: [infinispan-0-29897@ISPN//containers/default]>

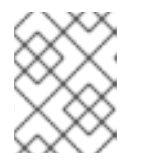

#### **NOTE**

The pod name depends on the cluster name defined in the Data Grid CR. The connection can be done with any pod in the Data Grid cluster.

4. Disable the replication from primary site to the secondary site by running the following command. It prevents the clear request to reach the secondary site and delete all the correct cached data.

#### Command:

site take-offline --all-caches --site=site-b

#### Output:

```
{
 "offlineClientSessions" : "ok",
 "authenticationSessions" : "ok",
 "sessions" : "ok",
 "clientSessions" : "ok",
 "work" : "ok",
 "offlineSessions" : "ok",
 "loginFailures" : "ok",
 "actionTokens" : "ok"
}
```
5. Check the replication status is **offline**.

#### Command:

site status --all-caches --site=site-b

#### Output:

{ "status" : "offline" }

If the status is not **offline**, repeat the previous step.

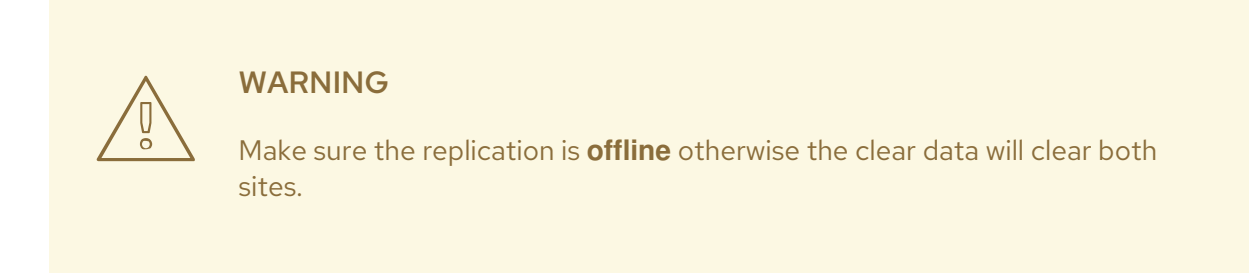

6. Clear all the cached data in primary site using the following commands:

#### Command:

clearcache actionTokens clearcache authenticationSessions clearcache clientSessions clearcache loginFailures clearcache offlineClientSessions clearcache offlineSessions clearcache sessions clearcache work

These commands do not print any output.

7. Re-enable the cross-site replication from primary site to the secondary site.

#### Command:

site bring-online --all-caches --site=site-b

#### Output:

```
{
 "offlineClientSessions" : "ok",
 "authenticationSessions" : "ok",
 "sessions" : "ok",
 "clientSessions" : "ok",
 "work" : "ok",
 "offlineSessions" : "ok",
 "loginFailures" : "ok",
 "actionTokens" : "ok"
}
```
8. Check the replication status is **online**.

#### Command:

site status --all-caches --site=site-b

#### Output:

```
{
 "status" : "online"
}
```
Now we are ready to transfer the state from the secondary site to the primary site.

- 1. Log in into your secondary site.
- 2. Connect into Data Grid Cluster using the Data Grid CLI tool:

#### Command:

oc -n keycloak exec -it pods/infinispan-0 -- ./bin/cli.sh --trustall --connect https://127.0.0.1:11222

It asks for the username and password for the Data Grid cluster. Those credentials are the one set in the Deploy Data Grid for HA with the Data Grid [Operator](#page-34-0) chapter in the configuring credentials section.

#### Output:

Username: developer Password: [infinispan-0-29897@ISPN//containers/default]>

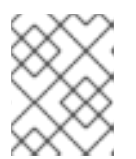

#### **NOTE**

The pod name depends on the cluster name defined in the Data Grid CR. The connection can be done with any pod in the Data Grid cluster.

3. Trigger the state transfer from the secondary site to the primary site.

#### Command:

site push-site-state --all-caches --site=site-a

#### Output:

```
{
 "offlineClientSessions" : "ok",
 "authenticationSessions" : "ok",
 "sessions" : "ok",
 "clientSessions" : "ok",
 "work" : "ok",
 "offlineSessions" : "ok",
 "loginFailures" : "ok",
 "actionTokens" : "ok"
}
```
4. Check the replication status is **online** for all caches.

#### Command:

site status --all-caches --site=site-a

#### Output:

```
{
 "status" : "online"
}
```
5. Wait for the state transfer to complete by checking the output of **push-site-status** command for all caches.

#### Command:

```
site push-site-status --cache=actionTokens
site push-site-status --cache=authenticationSessions
site push-site-status --cache=clientSessions
site push-site-status --cache=loginFailures
site push-site-status --cache=offlineClientSessions
site push-site-status --cache=offlineSessions
site push-site-status --cache=sessions
site push-site-status --cache=work
```
#### Output:

```
{
 "site-a" : "OK"
}
{
 "site-a" : "OK"
}
{
 "site-a" : "OK"
}
{
 "site-a" : "OK"
}
{
 "site-a" : "OK"
}
{
 "site-a" : "OK"
}
{
 "site-a" : "OK"
}
{
  "site-a" : "OK"
}
```
Check the table in this section for the Cross-Site [Documentation](https://access.redhat.com/documentation/en-us/red_hat_data_grid/8.4/html-single/data_grid_cross-site_replication/index#rest_v2_xsite_state_push_cross-site-operations-rest) for the possible status values.

If an error is reported, repeat the state transfer for that specific cache.

#### Command:

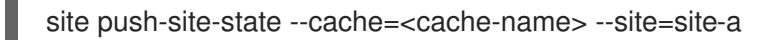

6. Clear/reset the state transfer status with the following command

#### Command:

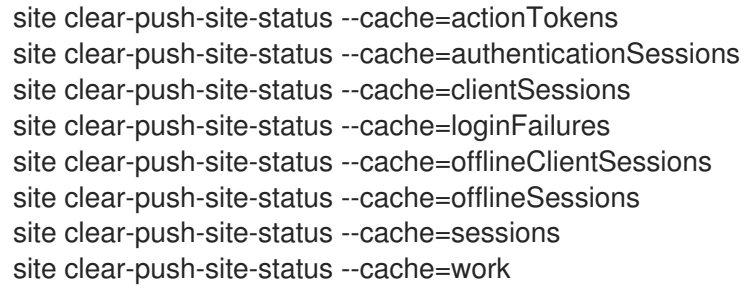

#### Output:

"ok" "ok" "ok" "ok" "ok" "ok" "ok" "ok"

- 7. Log in to the primary site.
- 8. Start Red Hat build of Keycloak. When deploying Red Hat build of Keycloak using the Red Hat build of Keycloak Operator, change the number of Red Hat build of Keycloak instances in the Red Hat build of Keycloak Custom Resource to the original value.

Both Data Grid clusters are in sync and the switchover from secondary back to the primary site can be performed.

#### 12.2.2. AWS Aurora Database

Assuming a Regional multi-AZ Aurora deployment, the current writer instance should be in the same region as the active Red Hat build of Keycloak cluster to avoid latencies and communication across availability zones.

Switching the writer instance of Aurora will lead to a short downtime. The writer instance in the other site with a slightly longer latency might be acceptable for some deployments. Therefore, this situation might be deferred to a maintenance window or skipped depending on the circumstances of the deployment.

To change the writer instance, run a failover. This change will make the database unavailable for a short time. Red Hat build of Keycloak will need to re-establish database connections.

To fail over the writer instance to the other AZ, issue the following command:

aws rds failover-db-cluster --db-cluster-identifier ...

#### 12.2.3. Route53

If switching over to the secondary site has been triggered by changing the health endpoint, edit the health check in AWS to point to a correct endpoint (**health/live**). After some minutes, the clients will notice the change and traffic will gradually move over to the secondary site.

## 12.3. FURTHER READING

See Concepts to automate Data Grid CLI [commands](#page-71-0) on how to automate Infinispan CLI commands.

# CHAPTER 13. CONCEPTS FOR CONFIGURING THREAD POOLS

This section is intended when you want to understand the considerations and best practices on how to configure thread pools connection pools for Red Hat build of Keycloak. For a configuration where this is applied, visit Deploy Red Hat build of Keycloak for HA with the Red Hat build of Keycloak [Operator](#page-29-0) .

## 13.1. CONCEPTS

### 13.1.1. Quarkus executor pool

Red Hat build of Keycloak requests, as well as blocking probes, are handled by an executor pool. Depending on the available CPU cores, it has a maximum size of 200 or more threads. Threads are created as needed, and will end when no longer needed, so the system will scale up and down automatically. Red Hat build of Keycloak allows configuring the maximum thread pool size by the **http[pool-max-threads](#page-29-0)** configuration option. See Deploy Red Hat build of Keycloak for HA with the Red Hat build of Keycloak Operator for an example.

When running on Kubernetes, adjust the number of worker threads to avoid creating more load than what the CPU limit allows for the Pod to avoid throttling, which would lead to congestion. When running on physical machines, adjust the number of worker threads to avoid creating more load than the node can handle to avoid congestion. Congestion would result in longer response times and an increased memory usage, and eventually an unstable system.

Ideally, you should start with a low limit of threads and adjust it accordingly to the target throughput and response time. When the load and the number of threads increases, the database connections can also become a bottleneck. Once a request cannot acquire a database connection within 5 seconds, it will fail with a message in the log like **Unable to acquire JDBC Connection**. The caller will receive a response with a 5xx HTTP status code indicating a server side error.

If you increase the number of database connections and the number of threads too much, the system will be congested under a high load with requests queueing up, which leads to a bad performance. The number of database connections is configured via the **Database** settings **[db-pool-initial-size]({links_server_all-config_url}?q=db-pool)**, **db-poolmin-size** and **db-pool-max-size** respectively. Low numbers ensure fast response times for all clients, even if there is an occasionally failing request when there is a load spike.

### 13.1.2. JGroups connection pool

The combined number of executor threads in all Red Hat build of Keycloak nodes in the cluster should not exceed the number of threads available in JGroups thread pool to avoid the error **org.jgroups.util.ThreadPool: thread pool is full**. To see the error the first time it happens, the system property **jgroups.thread\_dumps\_threshold** needs to be set to **1**, as otherwise the message appears only after 10000 threads have been rejected.

The number of JGroup threads is **200** by default. While it can be configured using the property Java system property **jgroups.thread pool.max threads**, we advise keeping it at this value. As shown in experiments, the total number of Quarkus worker threads in the cluster must not exceed the number of threads in the JGroup thread pool of 200 in each node to avoid deadlocks in the JGroups communication. Given a Red Hat build of Keycloak cluster with four Pods, each Pod should then have 50 Quarkus worker threads. Use the Red Hat build of Keycloak configuration option **http-pool-max-threads** to configure the maximum number of Quarkus worker threads.

Use the metrics **vendor\_jgroups\_tcp\_get\_thread\_pool\_size** to monitor the total JGroup threads in the pool and **vendor jgroups tcp get thread pool size active** for the threads active in the pool.

This is useful to monitor that limiting the Quarkus thread pool size keeps the number of active JGroup threads below the maximum JGroup thread pool size.

### 13.1.3. Load Shedding

By default, Red Hat build of Keycloak will queue all incoming requests infinitely, even if the request processing stalls. This will use additional memory in the Pod, can exhaust resources in the load balancers, and the requests will eventually time out on the client side without the client knowing if the request has been processed. To limit the number of queued requests in Red Hat build of Keycloak, set an additional Quarkus configuration option.

Configure **http-max-queued-requests** to specify a maximum queue length to allow for effective load shedding once this queue size is exceeded. Assuming a Red Hat build of Keycloak Pod processes around 200 requests per second, a queue of 1000 would lead to maximum waiting times of around 5 seconds.

When this setting is active, requests that exceed the number of queued requests will return with an HTTP 503 error. Red Hat build of Keycloak logs the error message in its log.

### 13.1.4. Probes

Red Hat build of Keycloak's liveness probe is non-blocking to avoid a restart of a Pod under a high load.

The overall health probe and the readiness can probe in some cases block to check the connection to the database, so they might fail under a high load. Due to this, a Pod can become non-ready under a high load.

### 13.1.5. OS Resources

In order for Java to create threads, when running on Linux it needs to have file handles available. Therefore, the number of open files (as retrieved as **ulimit -n** on Linux) need to provide head-space for Red Hat build of Keycloak to increase the number of threads needed. Each thread will also consume memory, and the container memory limits need to be set to a value that allows for this or the Pod will be killed by Kubernetes.

# CHAPTER 14. CONCEPTS FOR DATABASE CONNECTION POOLS

This section is intended when you want to understand considerations and best practices on how to configure database connection pools for Red Hat build of Keycloak. For a configuration where this is applied, visit Deploy Red Hat build of Keycloak for HA with the Red Hat build of Keycloak [Operator](#page-29-0) .

## 14.1. CONCEPTS

Creating new database connections is expensive as it takes time. Creating them when a request arrives will delay the response, so it is good to have them created before the request arrives. It can also contribute to a [stampede](https://en.wikipedia.org/wiki/Cache_stampede) effect where creating a lot of connections in a short time makes things worse as it slows down the system and blocks threads. Closing a connection also invalidates all server side statements caching for that connection.

For the best performance, the values for the initial, minimal and maximum database connection pool size should all be equal. This avoids creating new database connections when a new request comes in which is costly.

Keeping the database connection open for as long as possible allows for server side statement caching bound to a connection. In the case of [PostgreSQL,](https://jdbc.postgresql.org/documentation/server-prepare/#activation) to use a server-side prepared statement, a query needs to be executed (by default) at least five times.

See the [PostgreSQL](https://www.postgresql.org/docs/current/sql-prepare.html) docs on prepared statements for more information.

# CHAPTER 15. CONCEPTS FOR SIZING CPU AND MEMORY RESOURCES

Use this as a starting point to size a product environment. Adjust the values for your environment as needed based on your load tests.

## 15.1. PERFORMANCE RECOMMENDATIONS

#### WARNING

- **•** Performance will be lowered when scaling to more Pods (due to additional overhead) and using a cross-datacenter setup (due to additional traffic and operations).
- Increased cache sizes can improve the performance when Red Hat build of Keycloak instances running for a longer time. This will decrease response times and reduce IOPS on the database. Still, those caches need to be filled when an instance is restarted, so do not set resources too tight based on the stable state measured once the caches have been filled.
- Use these values as a starting point and perform your own load tests before going into production.

Summary:

- The used CPU scales linearly with the number of requests up to the tested limit below.
- The used memory scales linearly with the number of active sessions up to the tested limit below.

Recommendations:

- The base memory usage for an inactive Pod is 1000 MB of RAM.
- For each 100,000 active user sessions, add 500 MB per Pod in a three-node cluster (tested with up to 200,000 sessions). This assumes that each user connects to only one client. Memory requirements increase with the number of client sessions per user session (not tested yet).
- In containers, Keycloak allocates 70% of the memory limit for heap based memory. It will also use approximately 300 MB of non-heap-based memory. To calculate the requested memory, use the calculation above. As memory limit, subtract the non-heap memory from the value above and divide the result by 0.7.
- For each 8 password-based user logins per second, 1 vCPU per Pod in a three-node cluster (tested with up to 300 per second). Red Hat build of Keycloak spends most of the CPU time hashing the password provided by the user, and it is proportional to the number of hash iterations.
- For each 450 client credential grants per second, 1 vCPU per Pod in a three node cluster (tested with up to 2000 per second).

Most CPU time goes into creating new TLS connections, as each client runs only a single request.

- For each 350 refresh token requests per second, 1 vCPU per Pod in a three-node cluster (tested with up to 435 refresh token requests per second).
- Leave 200% extra head-room for CPU usage to handle spikes in the load. This ensures a fast startup of the node, and sufficient capacity to handle failover tasks like, for example, rebalancing Infinispan caches, when one node fails. Performance of Red Hat build of Keycloak dropped significantly when its Pods were throttled in our tests.

#### 15.1.1. Calculation example

Target size:

- 50,000 active user sessions
- 24 logins per seconds
- 450 client credential grants per second
- 350 refresh token requests per second

Limits calculated:

- CPU requested: 5 vCPU (24 logins per second = 3 vCPU, 450 client credential grants per second = 1 vCPU, 350 refresh token = 1 vCPU)
- CPU limit: 15 vCPU (Allow for three times the CPU requested to handle peaks, startups and failover tasks)
- Memory requested: 1250 MB (1000 MB base memory plus 250 MB RAM for 50,000 active sessions)
- Memory limit: 1360 MB (1250 MB expected memory usage minus 300 non-heap-usage, divided by 0.7)

## 15.2. REFERENCE ARCHITECTURE

The following setup was used to retrieve the settings above to run tests of about 10 minutes for different scenarios:

- OpenShift 4.14.x deployed on AWS via ROSA.
- Machinepool with **m5.4xlarge** instances.
- Red Hat build of Keycloak deployed with the Operator and 3 pods in a high-availability setup with two sites in active/passive mode.
- OpenShift's reverse proxy running in passthrough mode were the TLS connection of the client is terminated at the Pod.
- Database Amazon Aurora PostgreSQL in a multi-AZ setup, with the writer instance in the availability zone of the primary site.
- Default user password hashing with PBKDF2(SHA512) 210,000 hash iterations which is the default as [recommended](https://cheatsheetseries.owasp.org/cheatsheets/Password_Storage_Cheat_Sheet.html#pbkdf2) by OWASP .
- Client credential grants don't use refresh tokens (which is the default).  $\bullet$
- Database seeded with 20,000 users and 20,000 clients.
- Infinispan local caches at default of 10,000 entries, so not all clients and users fit into the cache, and some requests will need to fetch the data from the database.
- All sessions in distributed caches as per default, with two owners per entries, allowing one failing Pod without losing data.

# <span id="page-71-0"></span>CHAPTER 16. CONCEPTS TO AUTOMATE DATA GRID CLI COMMANDS

When interacting with an external Data Grid in Kubernetes, the **Batch** CR allows you to automate this using standard **oc** commands.

## 16.1. WHEN TO USE IT

Use this when automating interactions on Kubernetes. This avoids providing usernames and passwords and checking shell script outputs and their status.

For human interactions, the CLI shell might still be a better fit.

## 16.2. EXAMPLE

The following **Batch** CR takes a site offline as described in the [operational](#page-50-0) procedure Switch over to the secondary site.

<span id="page-71-3"></span><span id="page-71-2"></span><span id="page-71-1"></span>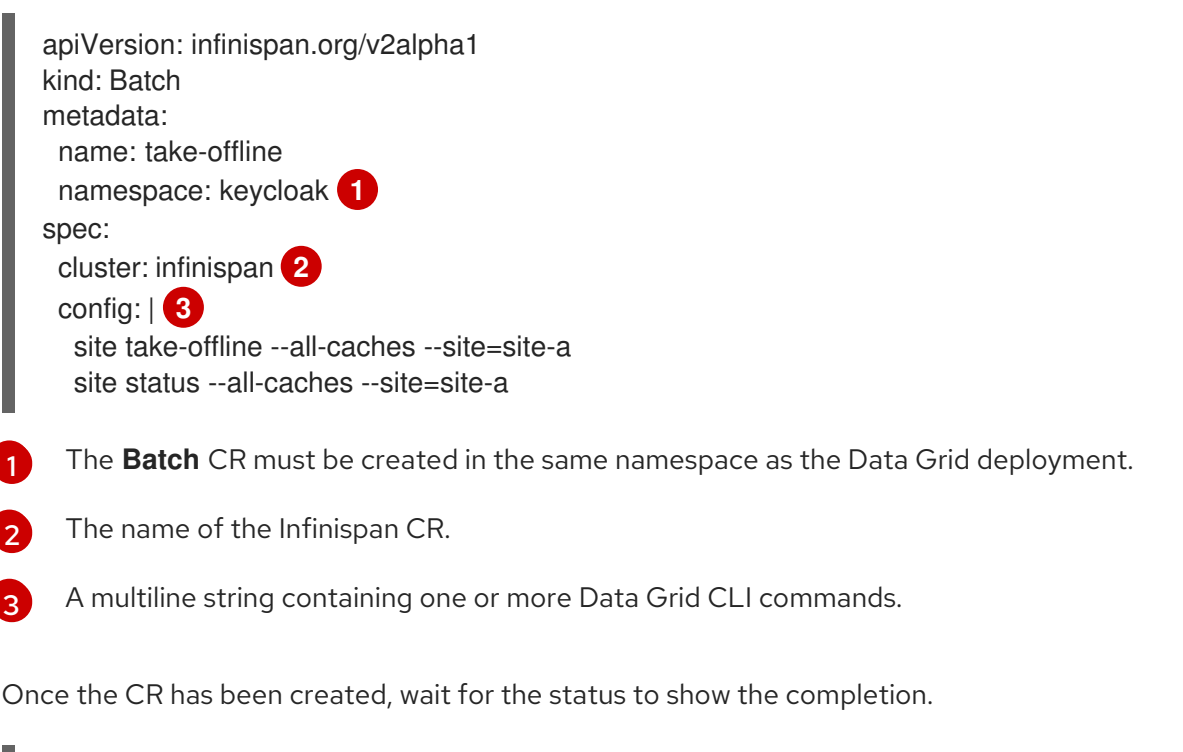

oc -n keycloak wait --for=jsonpath='{.status.phase}'=Succeeded Batch/take-offline

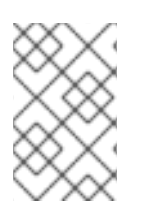

### **NOTE**

Modifying a **Batch** CR instance has no effect. Batch operations are "one-time" events that modify Infinispan resources. To update **.spec** fields for the CR, or when a batch operation fails, you must create a new instance of the **Batch** CR.

# 16.3. FURTHER READING

For more information, see the Data Grid Operator **Batch** CR [documentation](https://access.redhat.com/documentation/en-us/red_hat_data_grid/8.4/html-single/data_grid_operator_guide/index#batch-cr).
